**Leica DISTO™ D5 The original laser distance meter**

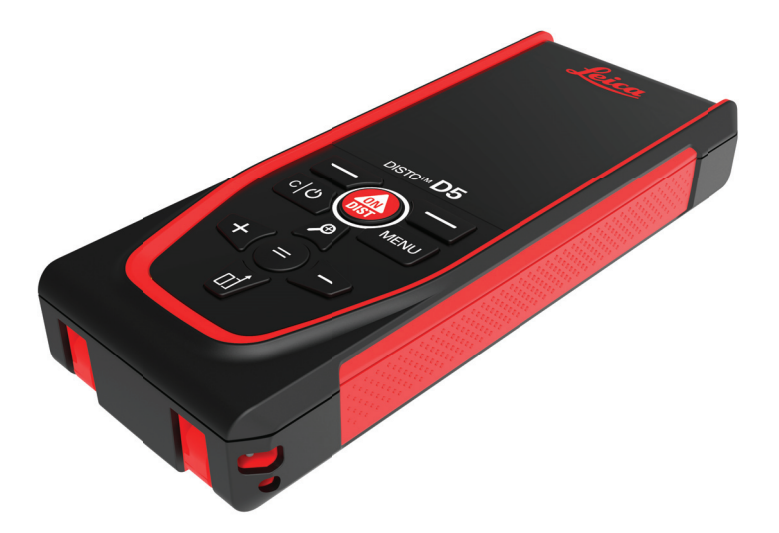

Vartotojo vadovas **Versija 1.0 Lietuvių k.**

- when it has to be right

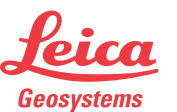

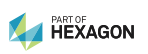

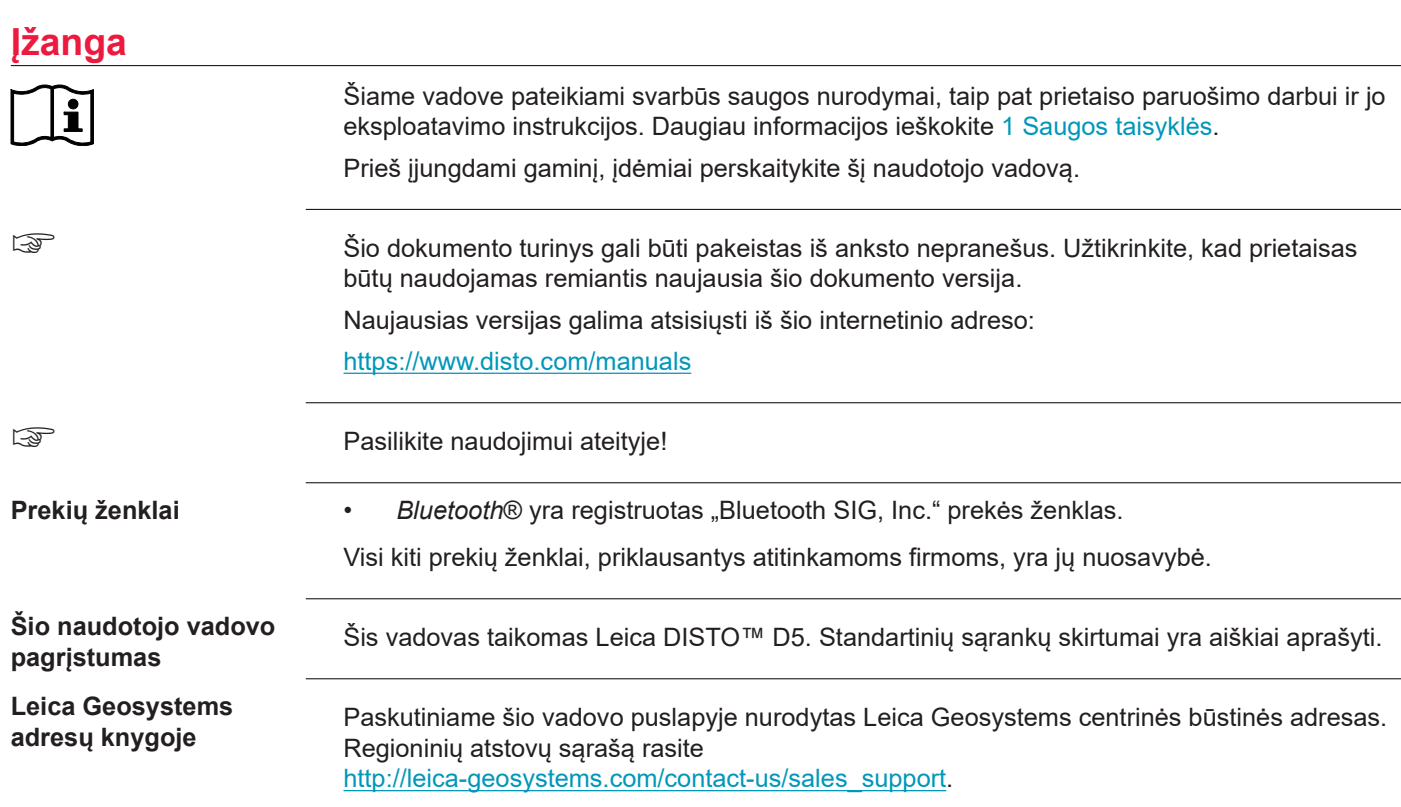

**2**

# **Turinys**

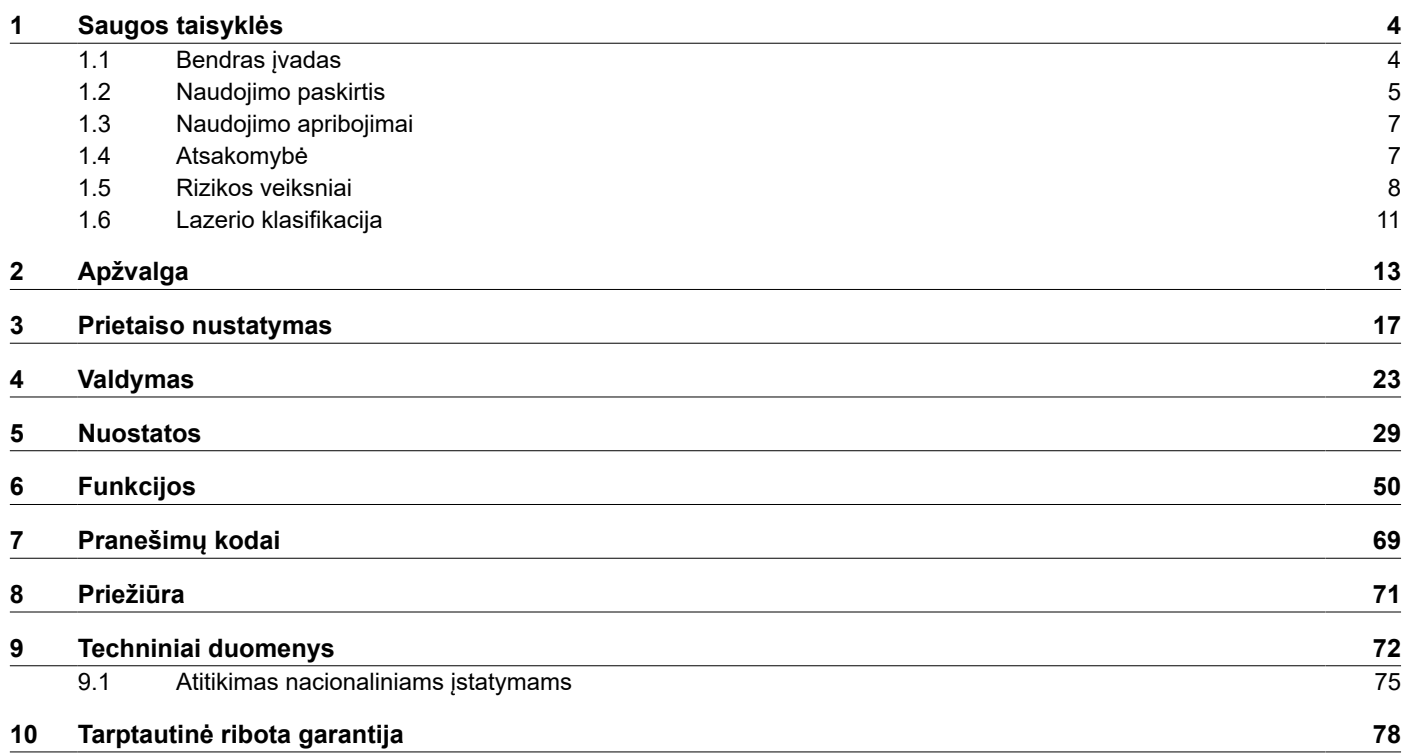

<span id="page-3-0"></span>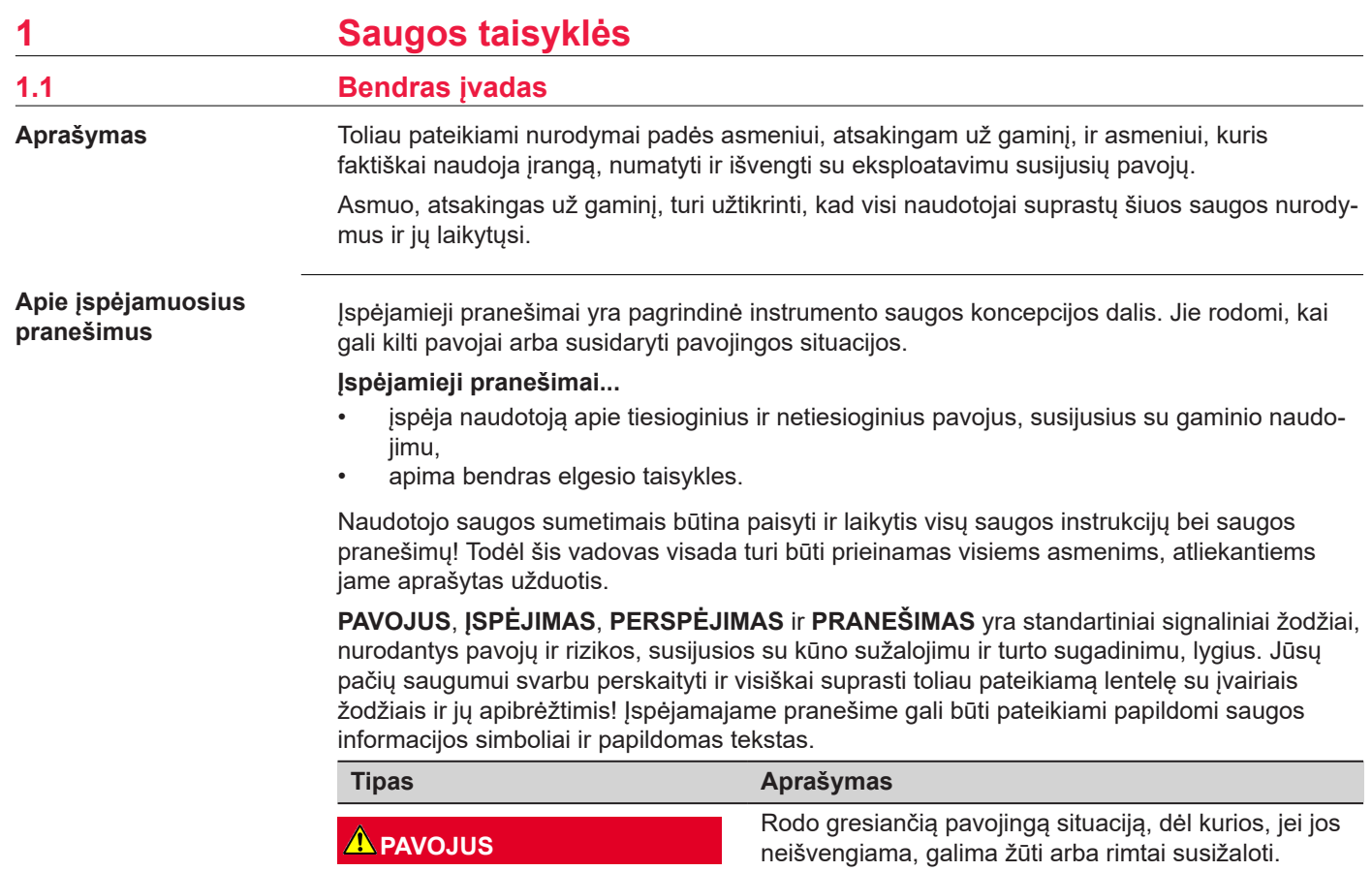

<span id="page-4-0"></span>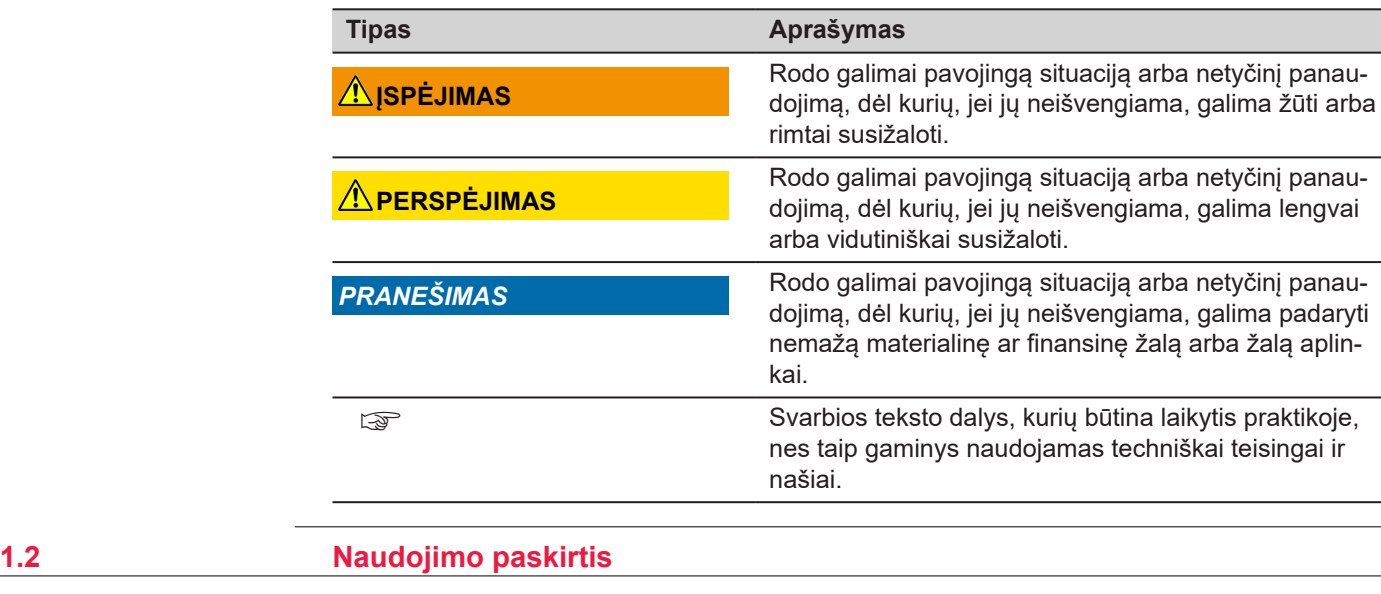

**Numatomasis naudoji-**

**mas**

- Atstumų matavimas vidaus ir išorės sąlygomis
- Pokrypio matavimas
- Duomenų perdavimas per "Bluetooth"®

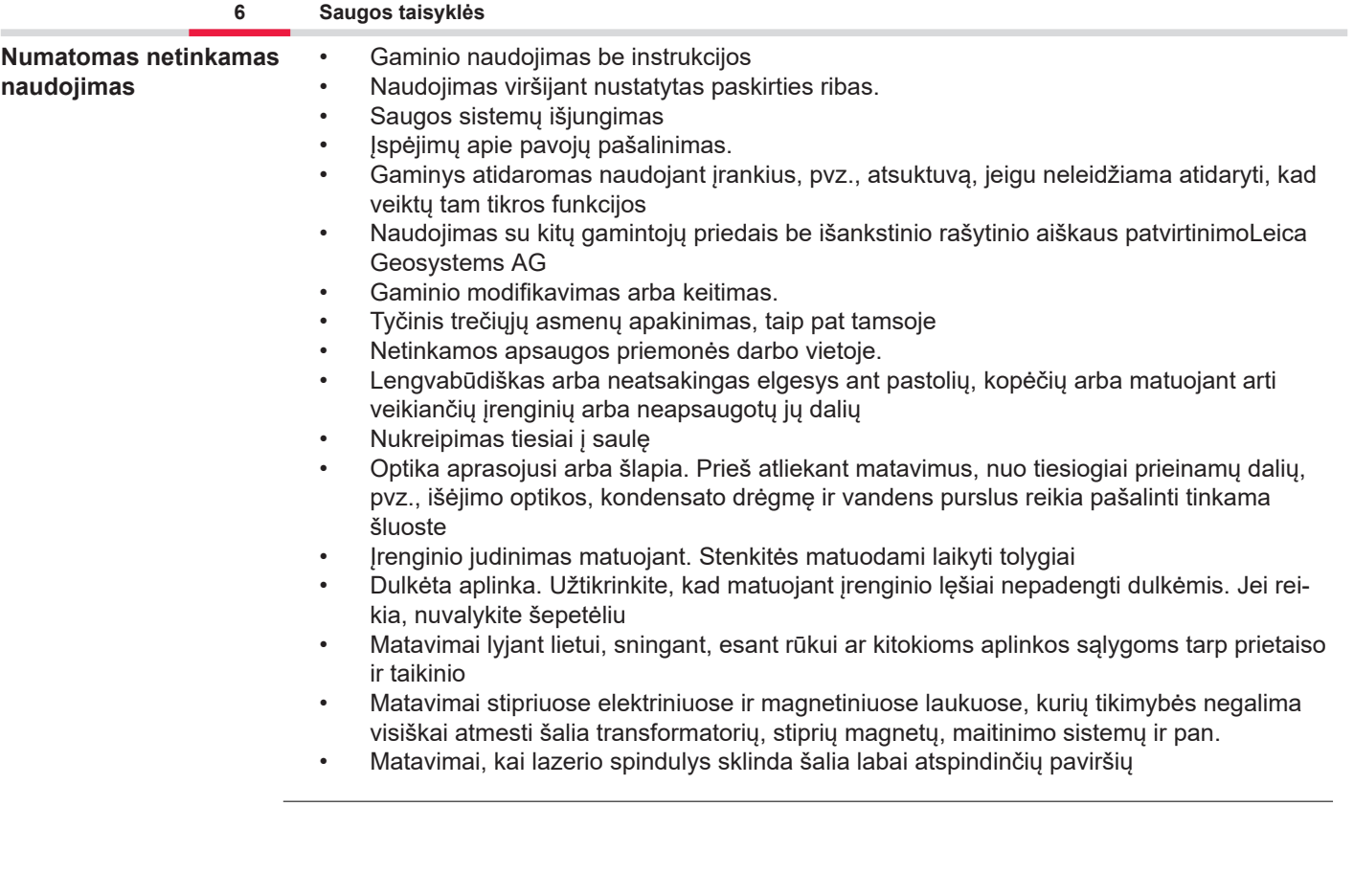

<span id="page-6-0"></span>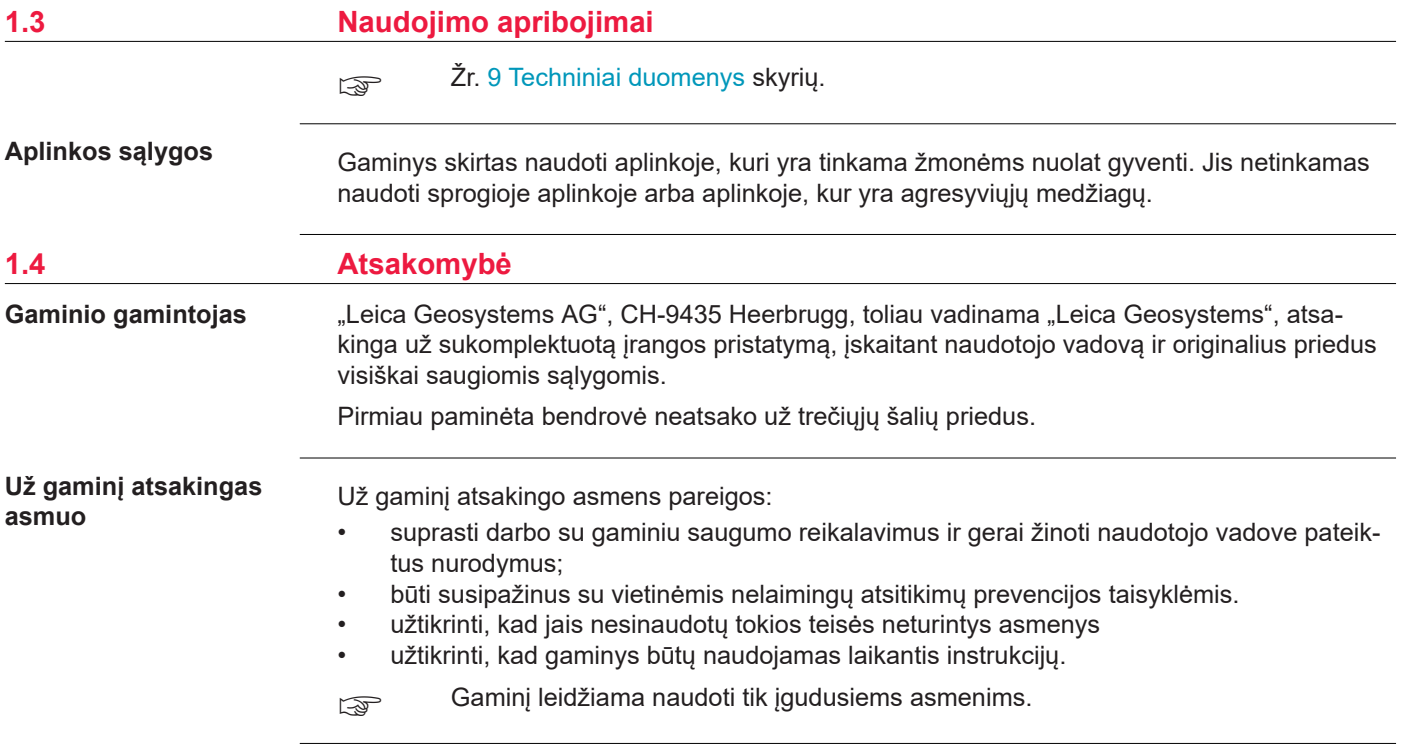

**Radijo imtuvai, skaitmeniniai mobilieji telefonai** arba gaminiai su "Blu**etooth"**

### <span id="page-7-0"></span>**1.5 Rizikos veiksniai**

### **ĮSPĖJIMAS**

### **Gaminių naudojimas su radijo arba skaitmeninio telefono įrenginiais**

Elektromagnetiniai laukai gali sukelti trikdžius kitoje įrangoje, įrenginiuose, medicinos prietaisuose, pvz., širdies stimuliatoriuose arba klausos aparatuose, bei orlaiviuose. Elektromagnetiniai laukai taip pat gali veikti žmones ar gyvūnus.

### **Atsargumo priemonės:**

- ▶ Nors gaminys atitinka šioje srityje galiojančius griežtus reglamentus ir standartus, "Leica Geosystems AG" negali visiškai pašalinti trikdžių kituose įrenginiuose arba poveikio žmonėms ar gyvūnams tikimybės.
- ▶ Nenaudokite produkto su integruotu radijo ryšio prietaisu arti degalinių arba cheminių įrengimų, arba kituose teritorijose, kur egzistuoja sprogimo pavojus.
- ▶ Nenaudokite gaminių su radiju arba skaitmeninio telefono įrenginiais šalia medicininės įrangos.
- ▶ Nenaudokite gaminio su radiju arba skaitmeninio mobiliojo telefono įrenginiais orlaiviuose.
- ▶ Nenaudokite ilgą laiką gaminio su integruotu radijo ryšio prietaisu arba skaitmeniniais mobiliojo telefono įrenginiais šalia savo kūno.
- ☞ Šis įspėjimas taip pat taikomas naudojant gaminius su "Bluetooth"

### **ĮSPĖJIMAS**

### **Netinkamas šalinimas**

Jei įranga šalinama netinkamai, gali:

- Užsidegus polimerinėms prietaiso dalims, išsiskirti nuodingos, pavojingos sveikatai dujos.
- Pažeidus baterijas ar joms stipriai įkaitus, jos gali sprogti, sukelti apsinuodijimą, apdegimą, koroziją arba aplinkos užteršimą.
- Neatsakingai šalinant įrangą, ja gali pasinaudoti tokios teisės neturintys asmenys, pažeisdami saugumo technikos reikalavimus, ir sukeldami savo ir kitų asmenų susižalojimo ir aplinkos užteršimo pavojų.

### **Atsargumo priemonės:**

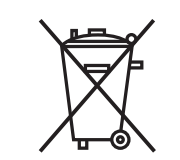

Šio gaminio negalima išmesti kartu su buitinėmis atliekomis. Gaminį išmeskite tinkamai, pagal jūsų šalyje galiojančių nacionalinių

teisės aktų reikalavimus. Visuomet užtikrinkite, kad gaminiu negalėtų naudotis tam leidimo neturintys darbuotojai.

Informacijos apie darbo su gaminiu ypatumus bei atliekų tvarkymą galima atsisiųsti iš [Get](https://shop.leica-geosystems.com/global/disto-support)  [Disto Support](https://shop.leica-geosystems.com/global/disto-support), skyrius **Perdirbimo pasai**.

### **PERSPĖJIMAS**

### **Elektromagnetinė spinduliuotė**

Elektromagnetinė spinduliuotė gali sukelti kitų įrenginių funkcinių sutrikimų.

### **Atsargumo priemonės:**

- ▶ Nors gaminys atitinka šioje srityje galiojančias griežtas normas ir standartus, Leica Geosystems negali visiškai pašalinti veiklos trukdžių tikimybės kituose įrenginiuose.
- ▶ Šis produktas, veikiantis su vidinėmis baterijomis, yra A klasės. Namų aplinkoje šis prietaisas gali sukelti radijo interferenciją, dėl kurios vartotojui gali reikti atlikti atitinkamus veiksmus.

### *PRANEŠIMAS*

**Apsaugoti gaminį nuo mėtymo, netinkamo naudojimo, modifikavimo, taip pat prižiūrėti jį ilgai laikant arba gabenant**

Saugokitės klaidingų matavimo rezultatų.

### **Atsargumo priemonės:**

▶ Periodiškai atlikite bandomuosius matavimus, ypač po to, kai gaminys buvo naudojamas neįprastomis sąlygomis, taip pat prieš svarbius matavimus ir po jų.

### *PRANEŠIMAS*

### **Taikinio paviršiai**

Gali atsirasti matavimo klaidų ir pailgėti matavimo laikas.

### **Atsargumo priemonės:**

- ▶ Atminkite, kad matuojant atstumą iki bespalvio skysčio, stiklo, polistireno, skaidraus arba labai blizgaus skysčio, gali atsirasti matavimo klaidų.
- ▶ Matuojant atstumą iki tamsių paviršių, matuojama ilgiau.

### <span id="page-10-0"></span>**1.6 Lazerio klasifikacija**

**Bendroji informacija**

Lazeris, integruotas gaminyje, sukuria nematomą lazerio spindulį, skleidžiamą iš priekinės pusės.

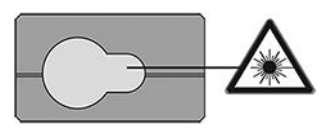

Produktas su lazeriu, aprašytas šiame skyriuje klasifikuojamas kaip 2 lazerio klasės produktas pagal:

• IEC 60825-1 (2014-05): "Lazerio gaminių sauga".

Šie gaminiai saugūs trumpai naudojant, tačiau gali būti pavojingi, jei į spindulį žiūrima sąmoningai. Spindulys gali akinti, sukelti trumpalaikį apakimą nuo žybsnio ir liekamuosius atvaizdus, ypač esant silpnam aplinkos apšvietimui.

### **PERSPĖJIMAS**

### **2 lazerio gaminių klasė**

Saugos atžvilgiu 2 klasės lazeriniai gaminiai turėtų būti laikomi potencialiai pavojingais.

### **Atsargumo priemonės:**

- ▶ Tiesioginiai nežiūrėkite į spindulį ar nestebėkite jo per optinius prietaisus.
- ▶ Nenukreipkite spindulio į kitus žmones ar gyvūnus.
- ▶ Nuotoliniu būdu valdydami gaminį per programėlę ar programine įrangą, būkite itin atidūs, nustatydami lazerio spindulio kryptį. Matavimo procesas gali būti sutrukdytas bet kuriuo metu.

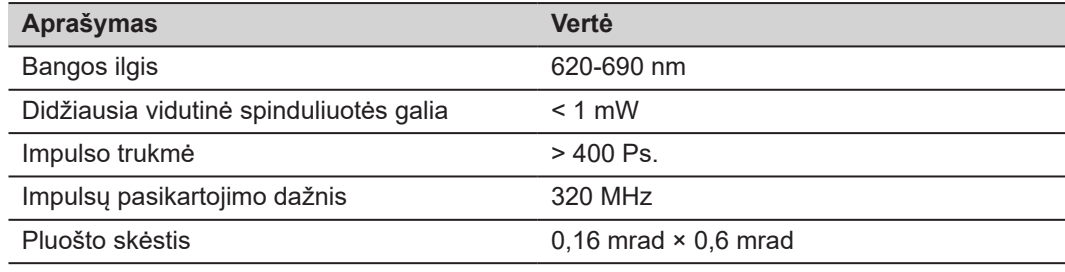

# <span id="page-12-0"></span>**2 Apžvalga**

**Sudedamosios dalys**

Leica DISTO™ – tai lazerinis atstumo matuoklis, naudojantis 2 klasės lazerį. Naudojimo sritis žr. skyriuje [9 Techniniai duomenys](#page-71-0).

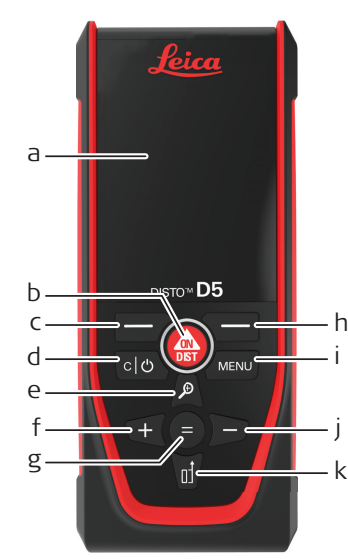

- a Ekranas
- b ON/DIST, Jjungti / matuoti
- c Kairysis pasirinkimo klavišas, susijęs su aukščiau esančiais simboliais
- d Išvalyti / išjungti
- e Priartinti / naršyti aukštyn / taškų ieškiklis
- f Pridėti / naršyti kairėn
- g Įvesti / lygu
- h Dešinysis pasirinkimo klavišas, susijęs aukščiau esančiais simboliais
- i Meniu funkcija / nustatymai
- j Atimti / naršyti dešinėn
- k Matavimo ataskaitos rodiklis / naršyti žemyn

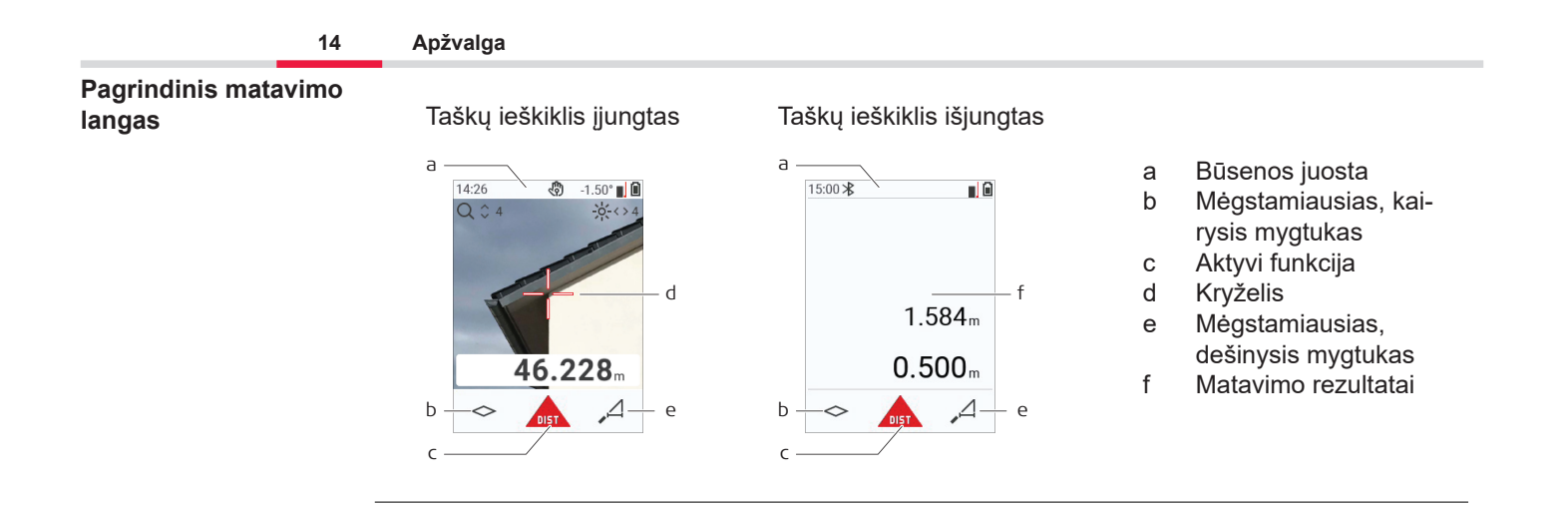

### **Žymėjimo langas**

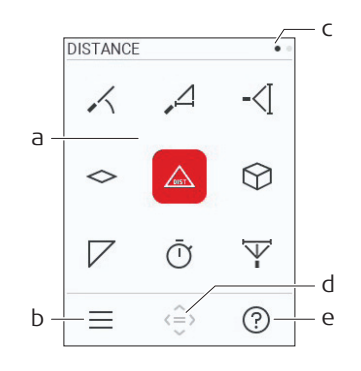

Raudonos piktogramos atvaizduoja **Funkcijas**

Juodos piktogramos atvaizduoja **Nustaty-**

#### ☞ **mus**

- a Funkcijų / nustatymų meniu
- b Paspauskite kairįjį pasirinkimo klavišą, kad pasirinktumėte tarp funkcijų / nustatymų. Parinktis: dukart paspauskite **MENU** mygtuką
- c Puslapio rodiklis. Naršymo klavišą spauskite kairėn / dešinėn
- d Parenka rodomą piktogramą Spauskite **=** mygtuką arba **ON/DIST** mygtuką
- e Pagalbos funkcija. Spauskite dešinįjį pasirinkimo mygtuką, kad matytumėte prieinamą pagalbą

### **Pagrindinis rezultato langas**

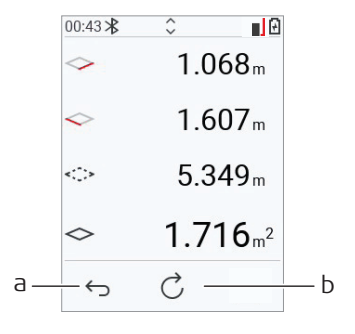

- a Žingsnis po žingsnio atgal. Pavyzdys: Pakartokite matavimą
- b Funkcijos pakartojimas . Pavyzdžiui: Pakartoti visą matavimą

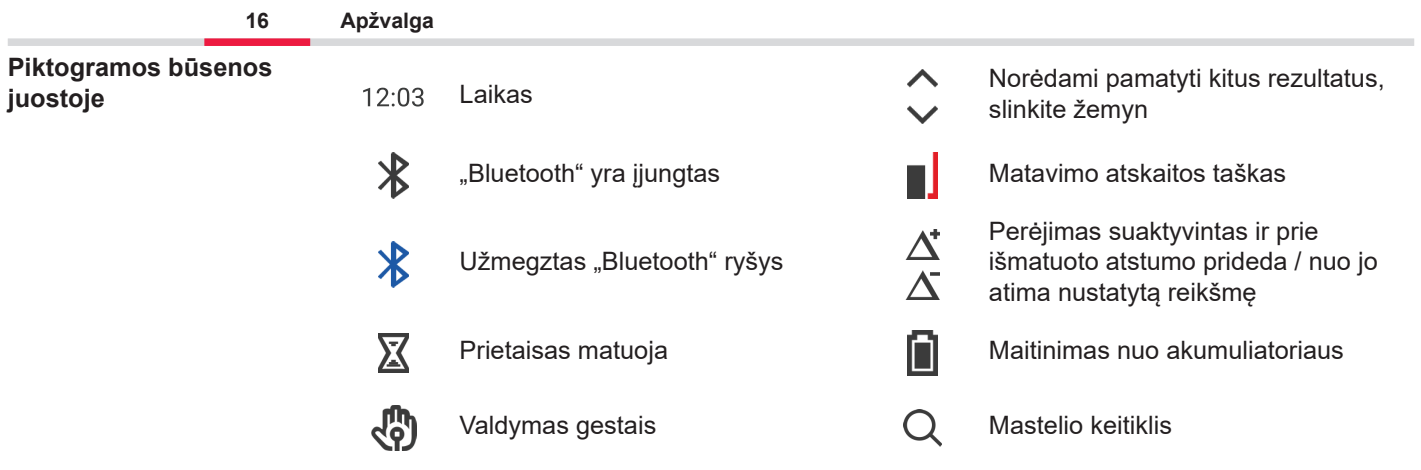

### <span id="page-16-0"></span>**3 Prietaiso nustatymas**

**Ličio joninių baterijų įkrovimas per USB jungtį**

Prieš pirmą kartą naudojant, įkraukite baterijas.

☞ Naudokite tik originalų įkroviklį.

Įkiškite plonąjį kabelio galą į prietaiso lizdą, o įkroviklio galą – į kištukinį lizdą. Pasirinkite atitinkamą, jūsų šaliai tinkančią jungtį. Prietaisą galima naudoti kai jis kraunamas.

Prietaisui įkrauti galima naudoti įkroviklį, jei USB jungtis tiekia pakankamai energijos. Todėl rekomenduojame naudoti 5 V / 1 A USB įkrovimo įrenginį.

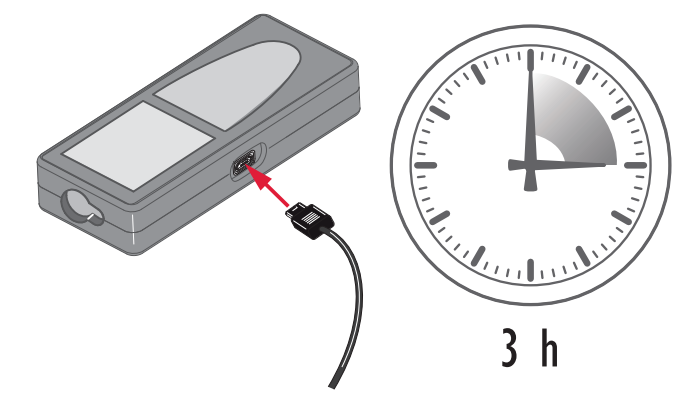

- Baterijos turi būti įkrautos prieš jas naudojant pirmą kartą, nes jos tiekiamos minimaliai įkrautos.
- Leistina aplinkos oro temperatūra įkraunant yra nuo 5 °C iki +40 °C / nuo +41 °F iki +104 °F. Optimaliam krovimui, jeigu įmanoma, rekomenduojame krauti baterijas aplinkos temperatūroje nuo +10 °C iki +20 °C/+50 °F iki +68 °F.
- Tai, kad baterija krovimo metu įšyla, yra normalu. Naudojant Leica Geosystems rekomenduojamus įkroviklius baterijos nebus įkraunamos, jeigu temperatūra bus per aukšta.
- Naujoms baterijoms arba toms, kurios buvo ilgai sandėliuojamos (> tris mėnesius), patartina atlikti vieną iškrovimo ir įkrovimo ciklą
- Ličio jonų baterijoms pakanka vieno iškrovimo ir įkrovimo ciklo. Rekomenduojame atlikti šį procesą, kai baterijos talpa, rodoma ant įkroviklio arba Leica Geosystems gaminio, labai skiriasi nuo tikrosios baterijos talpos.

### **PERSPĖJIMAS**

### **Prietaisas rodo pranešimo kodą 298**

Vidinė diagnostika rodo, kad ličio jonų akumuliatorius gali būti išsipūtęs.

### **Atsargumo priemonės:**

- ▶ Išjunkite ir nebenaudokite prietaiso.
- ▶ Pakeiskite akumuliatorių prieš vėl naudodami prietaisą.

### **Įjungimas / išjungimas**

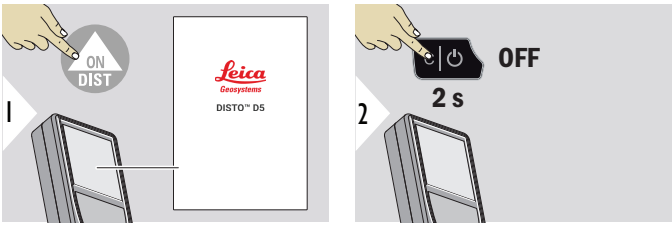

Prietaisas įjungiamas.

Prietaisas išjungiamas.

☞ Jei prietaisas nebereaguoja arba jo negalima išjungti, paspauskite ir maždaug 10 sekundžių palaikykite nuspaudę "C/Off" klavišą. Atleidus mygtuką, prietaisas paleidžiamas iš naujo.

### **Paleidimo vedlys**

Šis vedlys paleidžiamas automatiškai kai prietaisas įjungiamas pirmą kartą, arba po nustatymo iš naujo. Naudotojo prašoma nustatyti **[KALBA](#page-39-0)**, **[ATSTUMO VIENETAI](#page-33-0)** ir **[LAIKAS](#page-39-0)**. Sekti šiuos žingsnius.

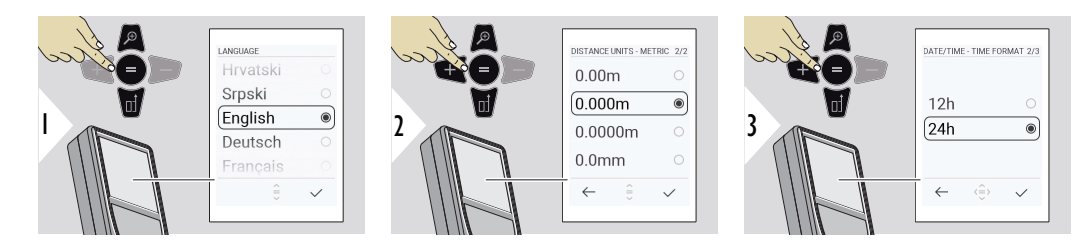

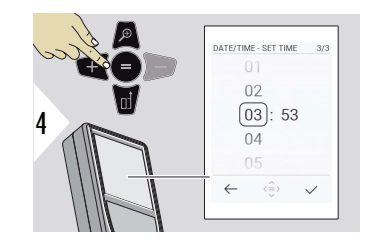

**Išvalyti**

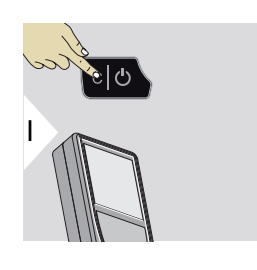

Palikite dabartinę funkciją, pereikite į numatytąjį veikimo režimą.

**Pranešimų kodai**

### *PRANEŠIMAS*

Jei parodomas pranešimas "i" ir numeris, žr. nurodymus skyriuje [7 Pranešimų kodai](#page-68-0).

Pavyzdys:

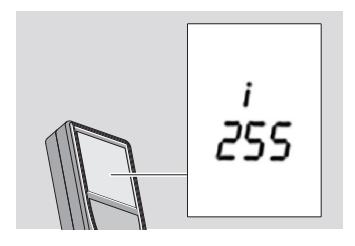

### **Daugiafunkcis galas**

☞ Matuojant 90° išsukamu galu įsitikinti, kad šis yra plokštumoje su kraštu, nuo kurio matuojate.

Pavyzdys:

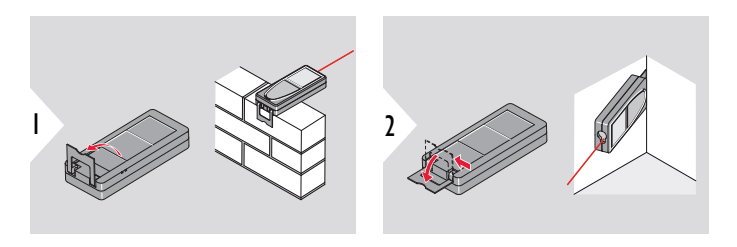

☞ Automatiškai aptinkama galo padėtis ir atitinkamai nustatomas nulinis taškas.

### **Matavimo atskaitos taško reguliavimas**

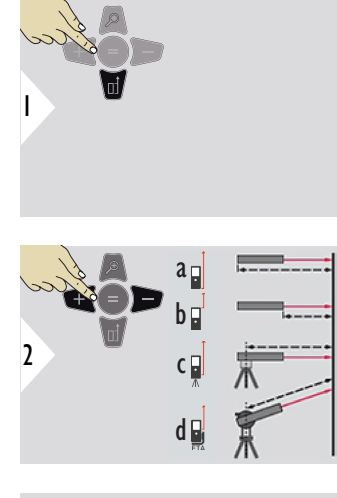

Matavimo atskaitos reguliavimas veikia tik nukreipimo režimu. Įsitikinkite, kad lazeris įjungtas.

- a Atstumas matuojamas nuo prietaiso galo (standartinė nuostata)
- b Atstumas matuojamas nuo prietaiso priekio
- c Atstumas matuojamas nuo trikojo sriegio
- d Atstumas matuojamas nuo "Leica FTA 360"

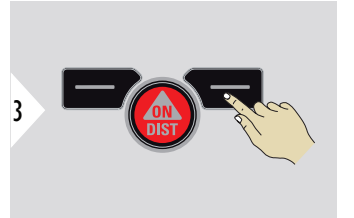

Patvirtinti nuostatą.

☞

☞ Jeigu prietaisas yra išjungtas, nuoroda grįžta prie standartinių nustatymų (prietaiso galas).

## <span id="page-22-0"></span>**4 Valdymas**

**Vienas ATSTUMAS**

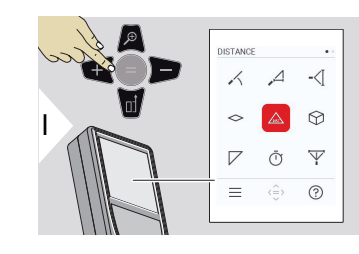

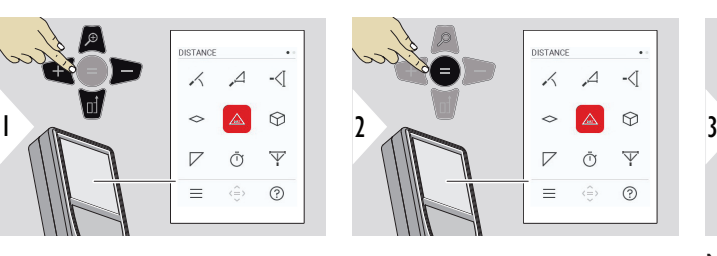

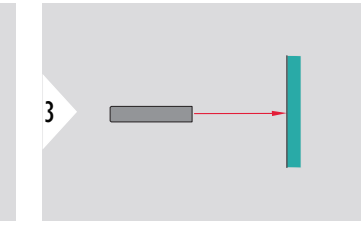

Nukreipkite įjungtą lazerį į taikinį.

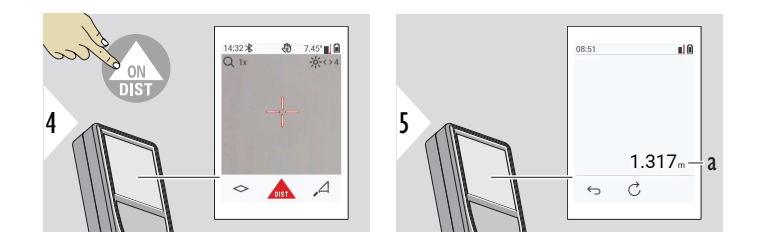

a Išmatuotas atstumas

**Nuolatinis / mažiausias ir didžiausias matavimas**

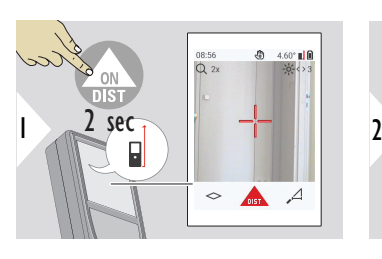

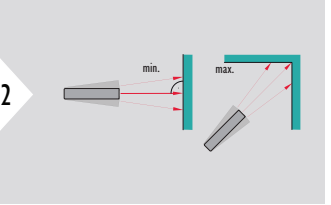

Skirta matuoti patalpų kampams (didžiausios vertės) arba horizontaliam atstumui (mažiausios vertės)

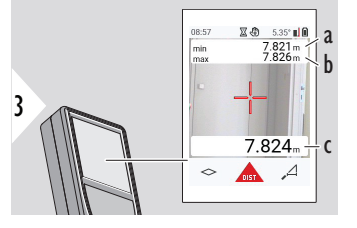

Tiesioginis vaizdas

- a Mažiausias išmatuotas atstumas
- b Didžiausias išmatuotas atstumas
- c Pagrindinė eilutė: dabartinė pamatuota vertė

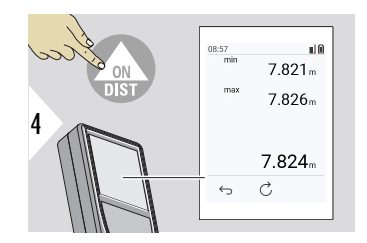

Išjungia mažiausio ir didžiausio atstumo matavimą. Rodomi matavimo rezultatai

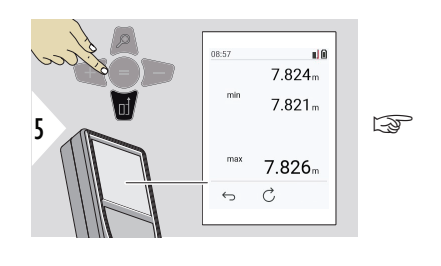

Norėdami perimti vertes, esančias pagrindinėje linijoje ir siųsti jas per "Bluetooth" naudokite naršymo **žemyn** navigacinį mygtuką.

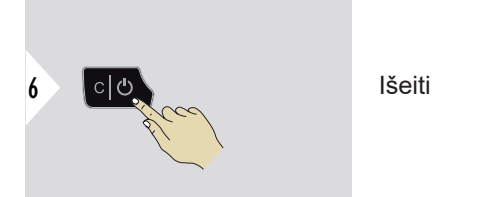

**Pridėti / atimti**

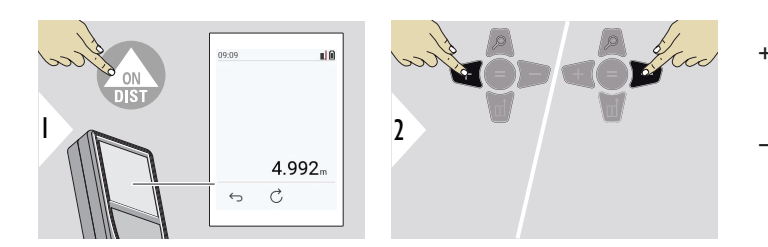

- + Kita išmatuota vertė **pridedama** prie ankstesniosios
- − Kita išmatuota vertė **atimama** iš ankstesniosios

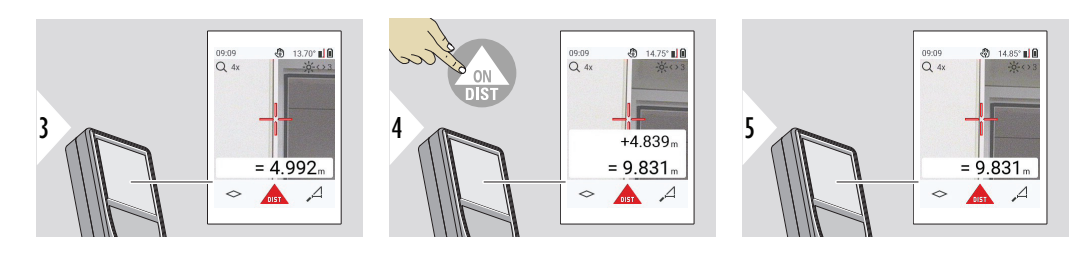

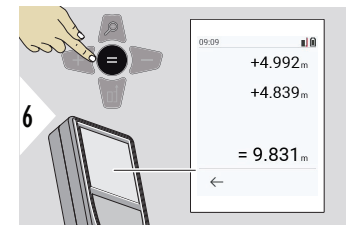

Paspauskite **Enter/Equal** klavišą, kad to sustabdytumėte verčių pridėjimą / atėmimą.

☞ Prireikus šį veiksmą galima pakartoti. Tuo pačiu būdu galima sudėti arba atimti ploto arba tūrio vertes.

**"Bluetooth" duomenų siuntimas**

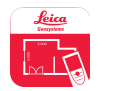

DISTO™ Plan. Per "Bluetooth" siunčiamiems duomenims naudokite programėlę. Ši programėlė atnaujins jūsų prietaisą.

 $\sqrt{\epsilon}$  "Bluetooth" yra aktyvus, kai jjungiamas prietaisas. Sujunkite prietaisą su išmaniuoju telefonu, planšetiniu ar nešiojamuoju kompiuteriu. Aktyvavus **Automatinio siuntimo** funkciją, matavimo duomenys perduodami automatiškai iš karto po matavimo. Norėdami perkelti rezultatą, spauskite **Enter/Equal** klavišą:

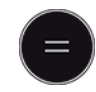

Išsamios informacijos žr. **["BLUETOOTH" NUSTATYMAI](#page-35-0).** 

Prijungę prie "iOS" prietaiso, 1 sek. spauskite "+" arba − mygtuką, kad mobiliojo prietaiso ekrane atsirastų klaviatūra. Dar kartą paspaudus vieną iš šių mygtukų, klaviatūra bus uždaryta.

Išjungus lazerio atstumo matuoklį, išsijungs ir "Bluetooth".

Leica DISTO™ suderinama su išmaniaisiais telefonais, planšetiniais ir nešiojamais kompiuteriais, naudojančiais "Bluetooth" 4.0 ar naujesnę versiją. Dėl mažo energijos suvartojimo technologijos galimų matavimų skaičius, kai baterija įkraunama tik vieną kartą, beveik nesikeičia.

Šią programinę įrangą ir programėlę galima rasti Leica Geosystems. Jos išplečia galimybes naudojant Leica DISTO™:

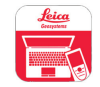

.DISTO™ Transfer", skirta "Windows 10" ar naujesnei versijai. Ją galima nemokamai atsisiųsti iš [https://www.disto.com.](https://www.disto.com)

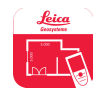

DISTO™ Plan programėlė prieinama "iOS" ir "Android" planšetiniuose kompiuteriuose ir išmaniuosiuose telefonuose. Atsisiųskite programėlę iš atitinkamų programėlių parduotuvių. Programėlė iš esmės yra nemokama, tačiau joje galima rasti programėlėje esančių pirkinių, kad būtų galima išplėsti jos funkcionalumą.

☞ Nesuteikiame garantijos nemokamai Leica DISTO™ programinei įrangai ir neteikiame jai palaikymo. Neprisiimame jokios atsakomybės dėl įvykių, atsiradusių naudojant nemokamą programinę įrangą ir nesame įpareigoti atlikti pataisymus ar teikti atnaujinimus. Mūsų interneto svetainėje galima rasti platų komercinės paskirties programinės įrangos pasirinkimą. "Android®" arba "iOS" skirtas programėles galima rasti specializuotose interneto parduotuvėse. Išsamios informacijos žr. [https://www.disto.com.](https://www.disto.com)

# <span id="page-28-0"></span>**5 Nuostatos**

**Apžvalga**

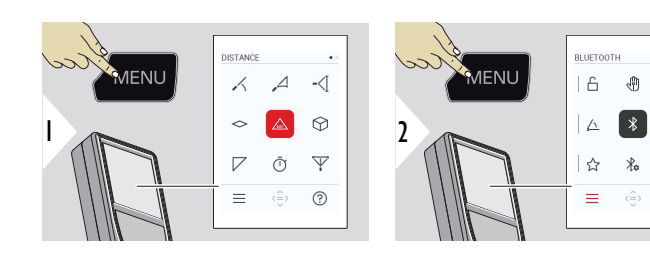

 $\bigcap$ 

Dukart paspauskite MENU mygtuką, kad atvertumėte nuostatų meniu.

### **Nuostatos**

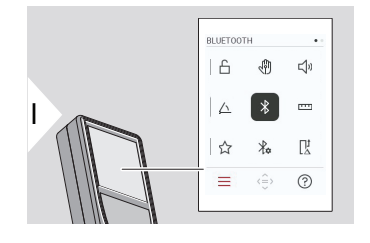

[Įjungti / išjungti](#page-30-0) **UŽRAKTAS**

 $\leq$ 

 $\sim$ 

联

 $\odot$ 

- री। **GESTAS** [ON/OFF](#page-31-0)
- $\Box$ **[PYPSĖJIMAS](#page-31-0)** ON/OFF
- **[KAMPŲ VIENETAI](#page-32-0)**  $\triangle$
- $\frac{1}{\sqrt{2}}$ **["BLUETOOTH"](#page-32-0)** ON/OFF
- **[ATSTUMO VIENETAI](#page-33-0)**  $\overline{\mathbf{r}}$
- **[MĖGSTAMIAUSI](#page-34-0)** ☆
- $\frac{1}{2}$ **["BLUETOOTH" NUSTATYMAI](#page-35-0)**

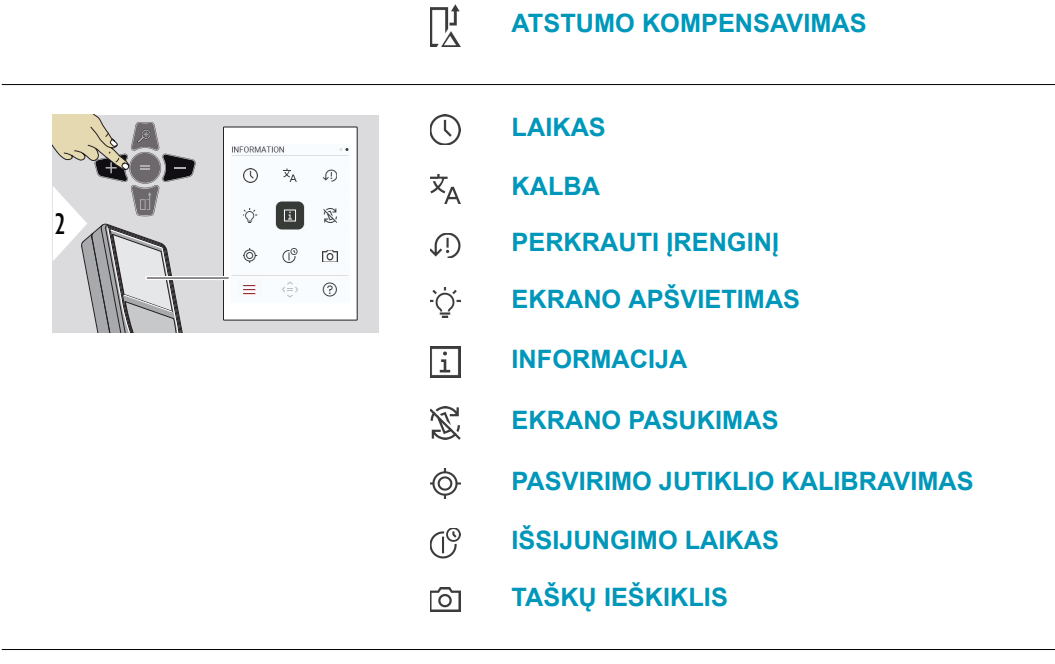

### <span id="page-30-0"></span>**Įjungti / išjungti UŽRAK-TAS**

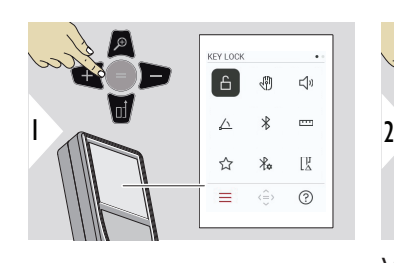

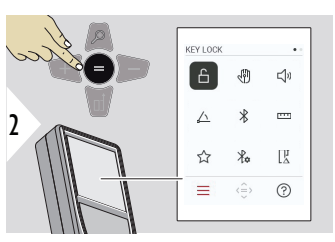

Valdyti įjungimo ir išjungimo mygtuką

Užraktas lieka aktyvus, net jei prietaisas išjungtas.

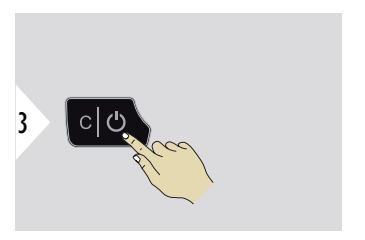

Išeiti iš nuostatos.

☞ Kai **UŽRAKTAS** aktyvuotas: Įjungę prietaisą spauskite **=** klavišą, kad jį galėtumėte naudoti.

#### **32 Nuostatos**

### <span id="page-31-0"></span>**GESTAS ON/OFF**

Ši funkcija leidžia atlikti matavimus neliečiant prietaiso. Norėdami tai atlikti, braukite per lazerio spindulį ranka ar kitu objektu 5–25 cm atstumu.

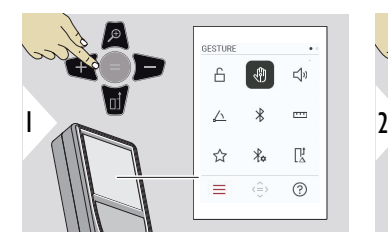

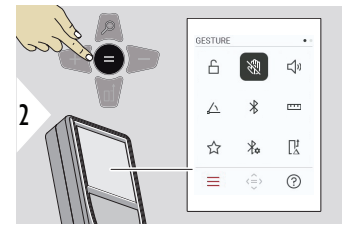

Valdyti įjungimo ir išjungimo mygtuką

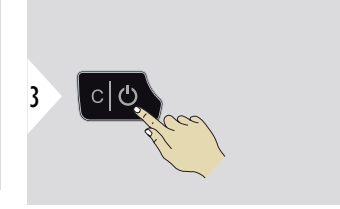

Išeiti iš nuostatos.

### **PYPSĖJIMAS ON/OFF**

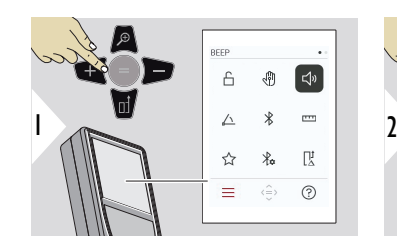

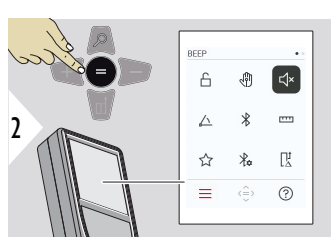

Valdyti įjungimo ir išjungimo mygtuką

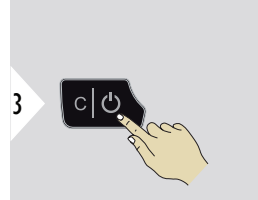

Išeiti iš nuostatos.

### <span id="page-32-0"></span>**KAMPŲ VIENETAI**

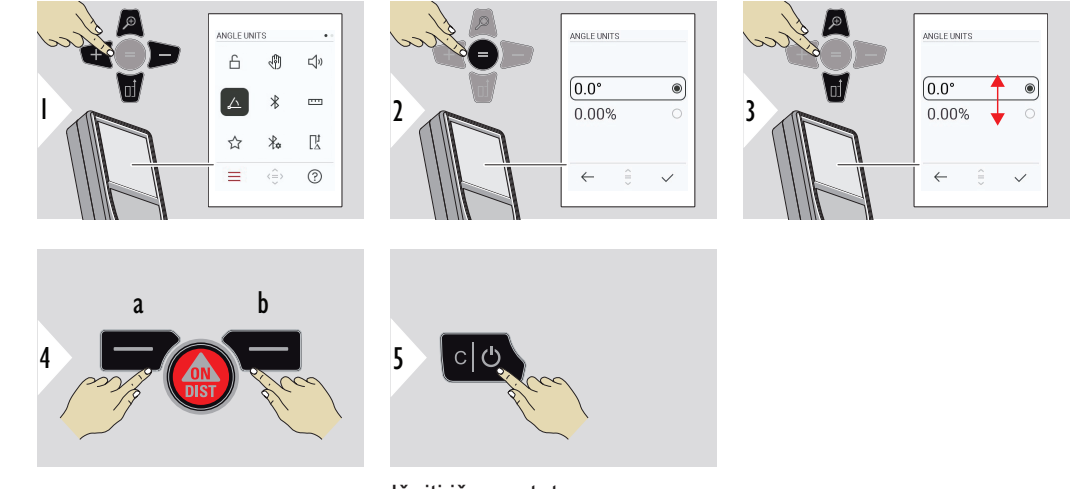

- a Atsisakyti
- b Patvirtinti

Išeiti iš nuostatos.

**"BLUETOOTH" ON/OFF**

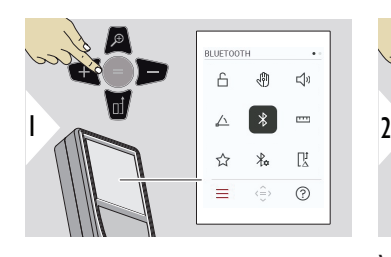

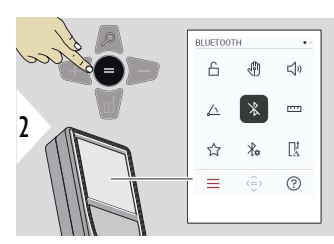

Valdyti įjungimo ir išjungimo mygtuką

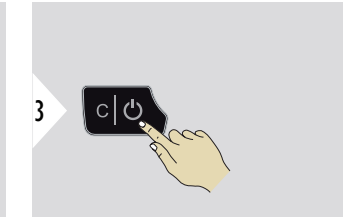

#### **34 Nuostatos**

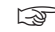

☞ Kai "Bluetooth" suaktyvintas, juoda "Bluetooth" piktograma rodoma užduočių juostoje. Užmezgus ryšį, piktogramos spalva pasikeičia į mėlyną.

### <span id="page-33-0"></span>**ATSTUMO VIENETAI**

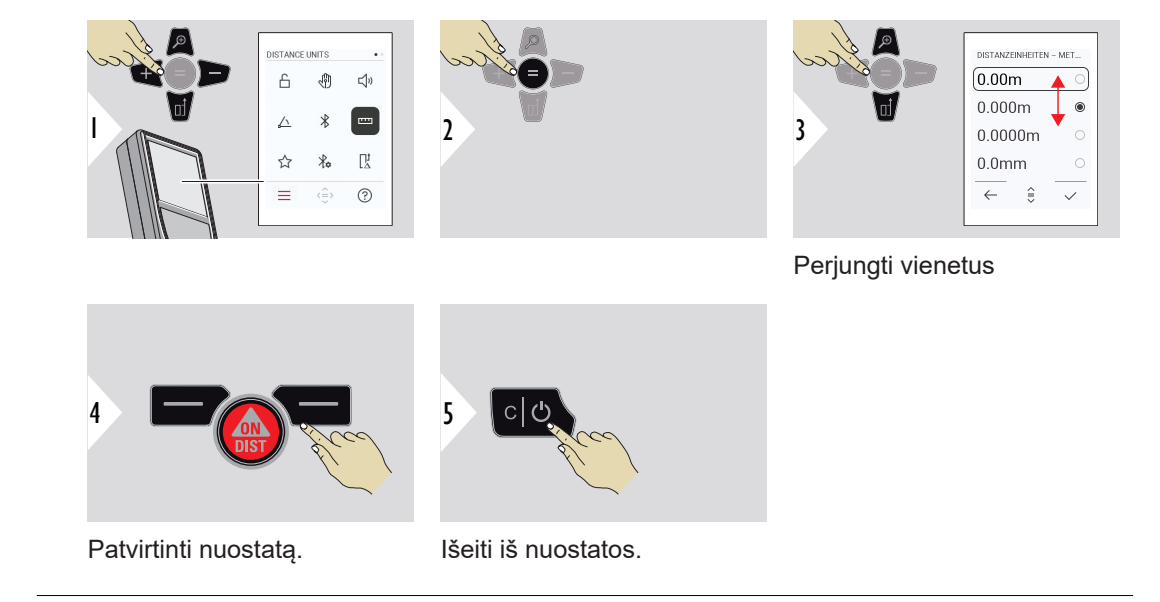

### <span id="page-34-0"></span>**MĖGSTAMIAUSI**

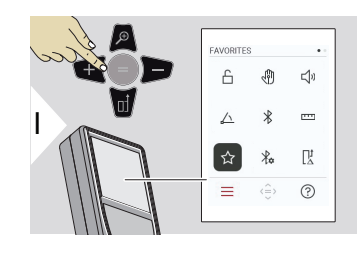

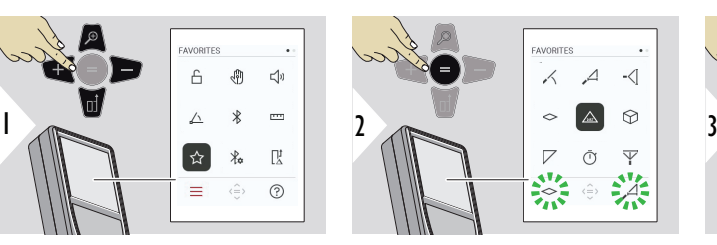

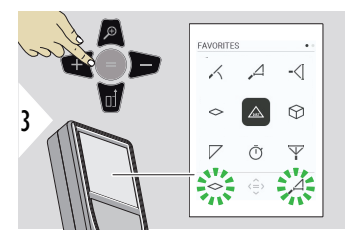

Pasirinkite mėgstamiausią funkciją.

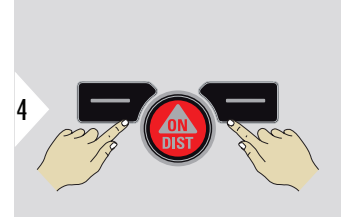

Paspauskite kairįjį arba dešinįjį pasirinkimo klavišą. Funkcija pažymėta kaip labiau mėgstama nei atitinkamo pasirinkimo klavišas.

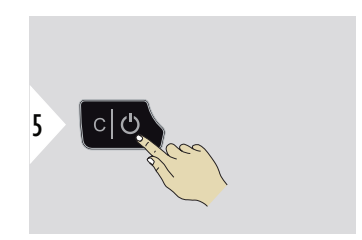

Išeiti iš nuostatos.

<span id="page-35-0"></span>**"BLUETOOTH" NUSTA-TYMAI**

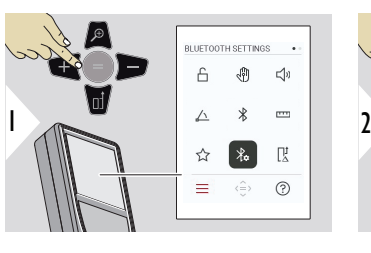

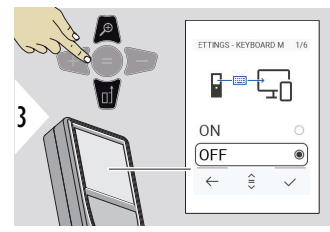

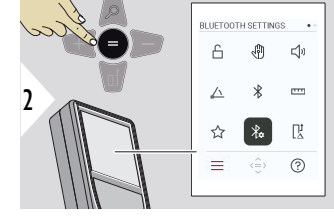

### **BT NUOSTATOS – KLA-VIATŪROS REŽIMAS**

Pasirinkite IJUNGTI arba IŠJUNGTI. Leidžia į kompiuterį, planšetinį kompiuterį ar išmanųjį telefoną perduoti matavimus, įvestus išorine klaviatūra.

#### **BT NUOSTATOS – BT NAVIGACIJA**

Jei įjungta, matavimus galima siųsti rankiniu būdu naudojant dešinįjį mėgstamiausią klavišą. Kairiuoju mėgstamiausiuoju klavišu galima įjungti arba išjungti naršymui skirtus rodyklių klavišus.**1)**

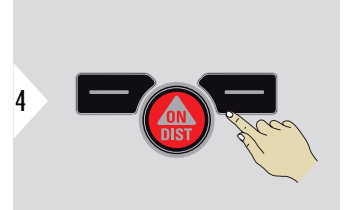

Patvirtinti nuostatą.

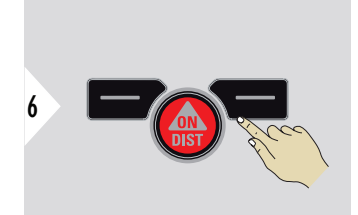

Patvirtinti nuostatą.

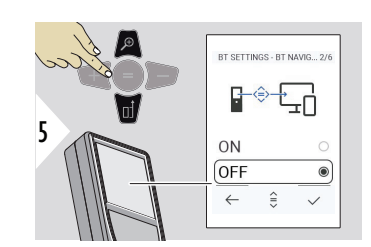
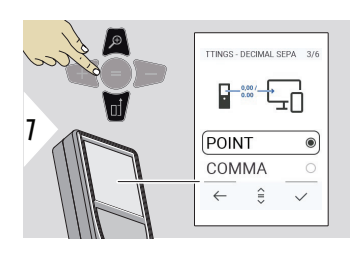

## **BT NUOSTATOS – TRUP-MENOS SKIRTUKAS**

Pasirinkite perduodamos vertės dešimtainio kablelio rūšį.

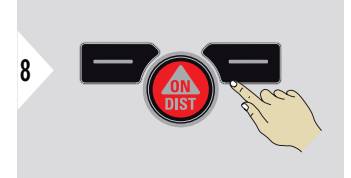

Patvirtinti nuostatą.

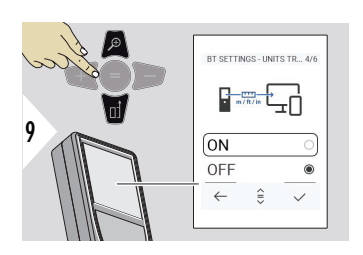

## **BT NUOSTATOS – VIE-NETŲ PERKĖLIMAS**

Pasirinkite, vienetas perduotas ar ne.

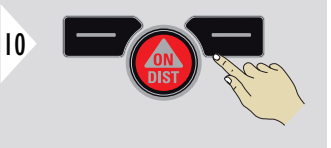

Patvirtinti nuostatą.

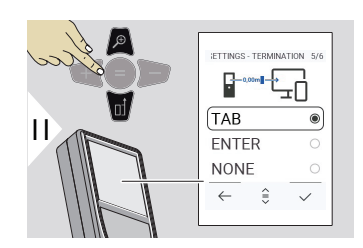

## **BT NUOSTATOS – UŽBAI-GIMAS PO REIKŠMĖS**

Pasirinkite perdavimo nutraukimą.

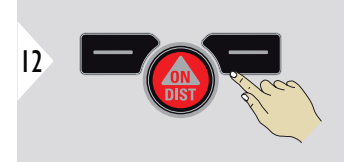

Patvirtinti nuostatą.

1) Pavyzdžiui, dirbant su "Microsoft Excel" judėti tarp langelių. Ilgai paspaudus (palaikius) atitinkamą mėgstamiausią klavišą, paleidžiama ekrane rodoma funkcija (pilka spalva).

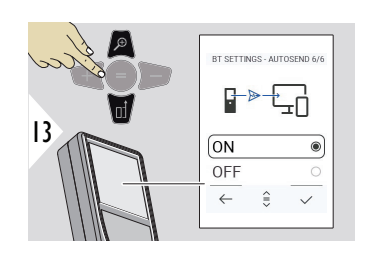

## **BT NUOSTATOS – SIŲSTI AUTOMATIŠKAI**

Pasirinkite, ar vertė turi būti perduodama automatiškai, ar rankiniu būdu.

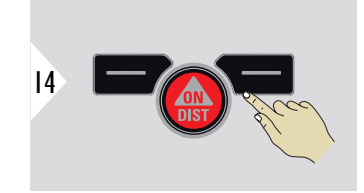

Patvirtinti nuostatą.

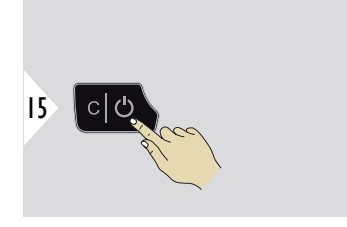

Išeiti iš nuostatos.

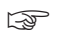

☞ Atsižvelgiant į pasirinktus klaviatūros režimo ir automatinio siuntimo nustatymus, kai kurie pasirinkimo taškai gali būti praleisti.

### **ATSTUMO KOMPENSA-VIMAS**

Nustatymų išjungimas automatiškai prideda arba atima nustatytą vertę prie arba nuo visų matavimų. Ši funkcija leidžia nuokrypius, į kuriuos reikia atsižvelgti. Rodomas nustatymų išjungimo simbolis.

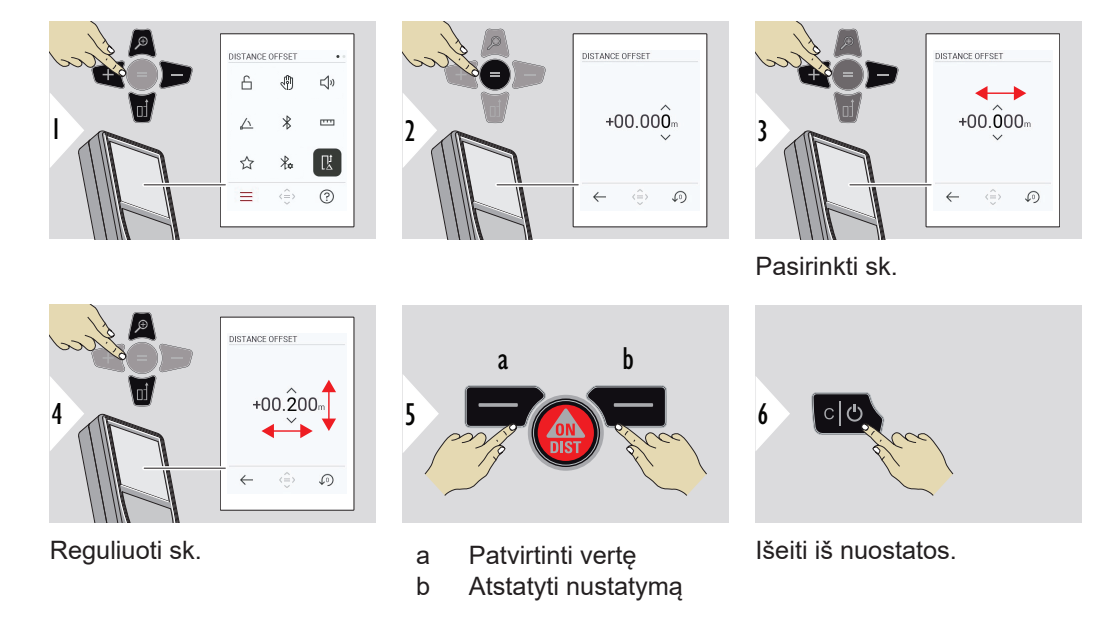

**LAIKAS**

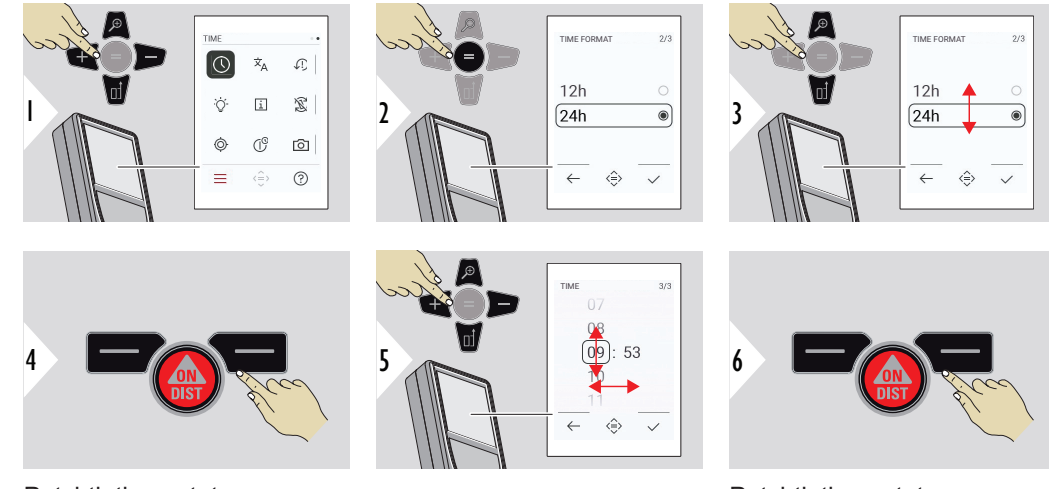

Patvirtinti nuostatą.

Patvirtinti nuostatą.

**KALBA**

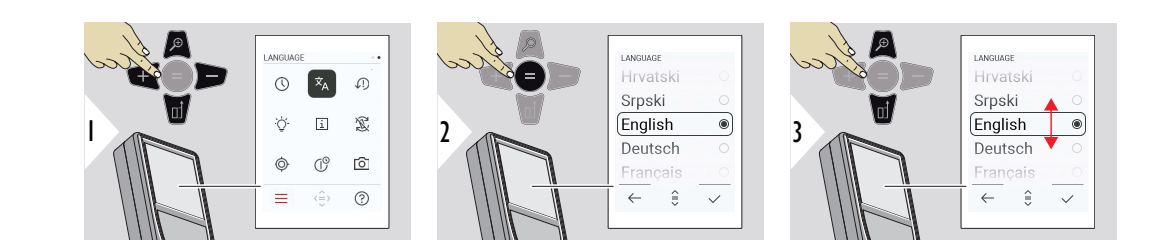

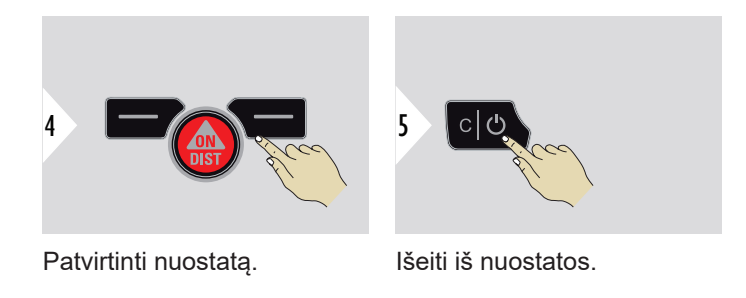

## **PERKRAUTI ĮRENGINĮ**

Atstata – grąžinti instrumentus į gamyklinius nustatymus. Visi pritaikyti nustatymai ir atmintis bus prarasta.

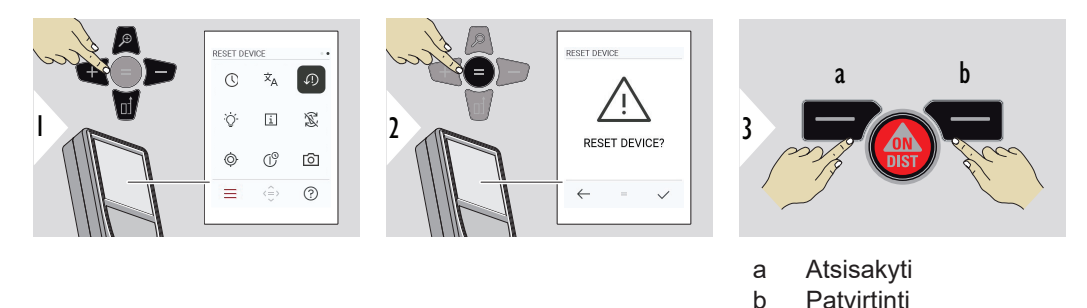

#### **42 Nuostatos**

## **EKRANO APŠVIETIMAS**

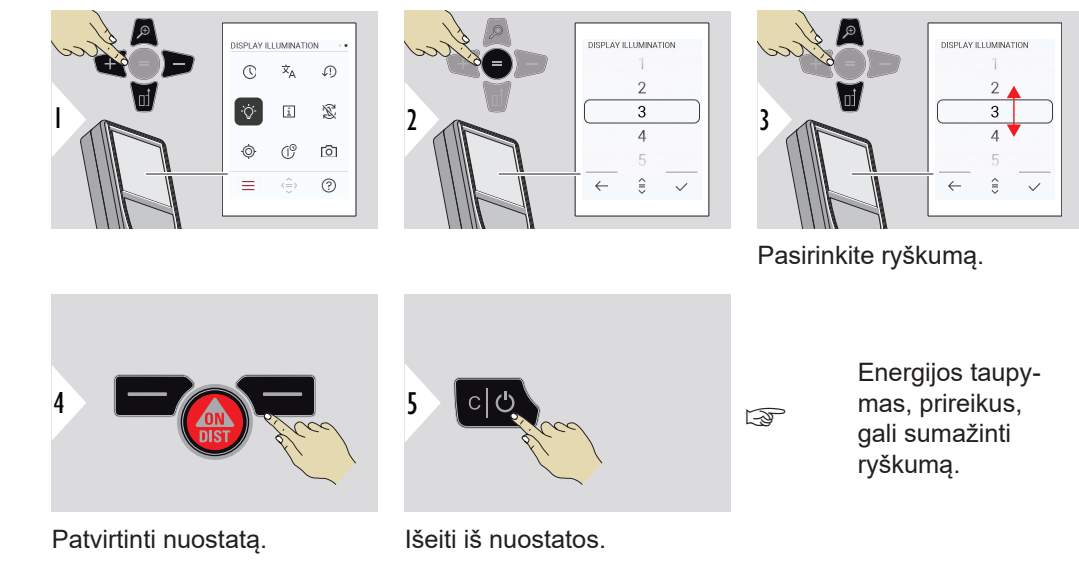

## **INFORMACIJA**

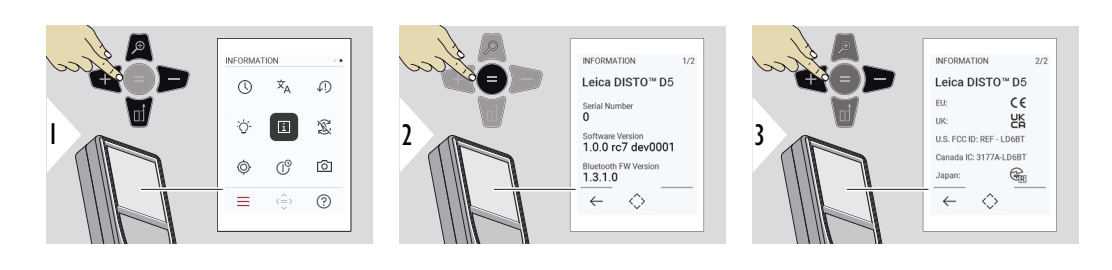

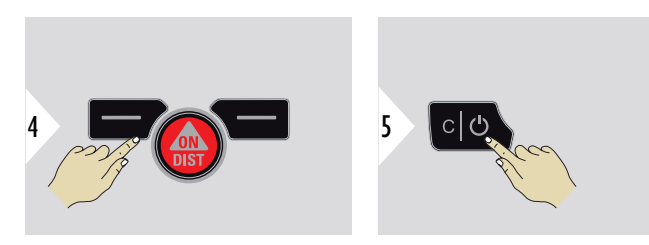

Išeiti iš informacijos lango.

Išeiti iš nuostatos.

## **EKRANO PASUKIMAS**

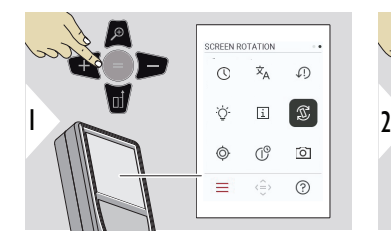

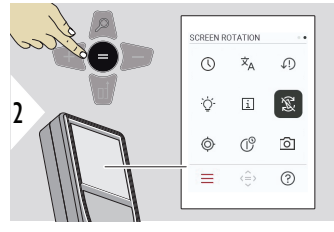

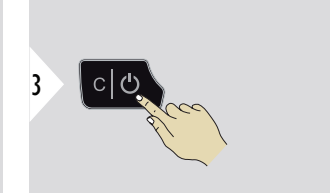

Valdyti įjungimo ir išjungimo mygtuką

Išeiti iš nuostatos.

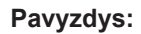

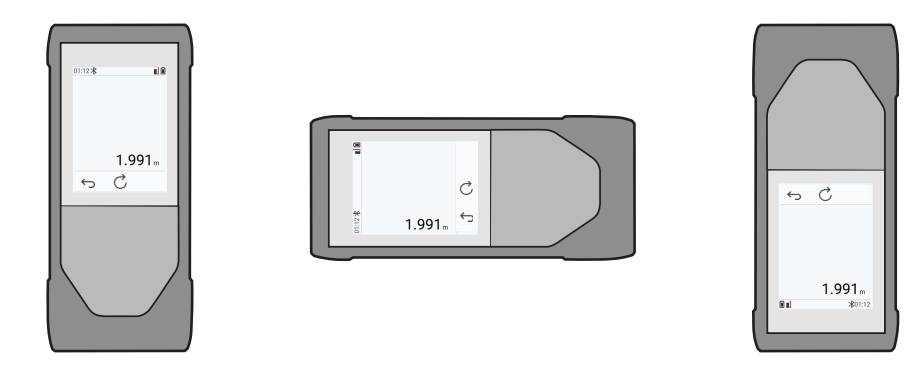

## **PASVIRIMO JUTIKLIO KALIBRAVIMAS**

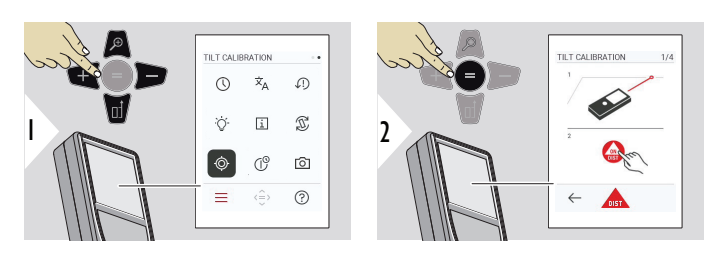

Vykdykite ekrane pasirodančius nurodymus.

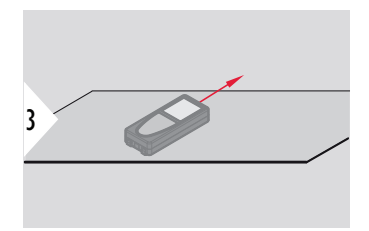

Padėkite prietaisą ant visiškai plokščio paviršiaus.

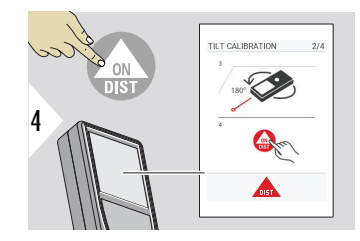

Baigę spauskite **ON/DIST** mygtuką. Vykdykite ekrane pasirodančius nurodymus.

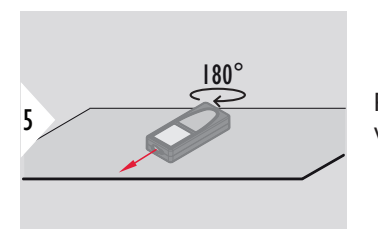

Pasukite prietaisą horizontaliai 180 ° ir vėl padėkite jį ant visiškai plokščio paviršiaus.

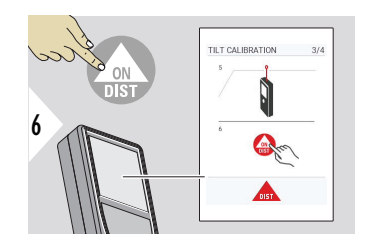

Baigę spauskite **ON/DIST** mygtuką. Vykdykite ekrane pasirodančius nurodymus.

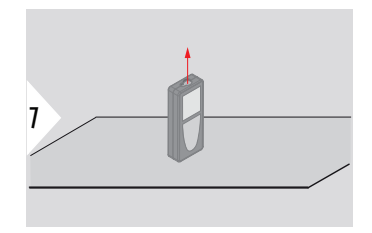

Padėkite prietaisą ant visiškai plokščio paviršiaus.

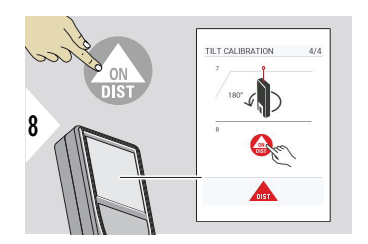

Baigę spauskite **ON/DIST** mygtuką. Vykdykite ekrane pasirodančius nurodymus.

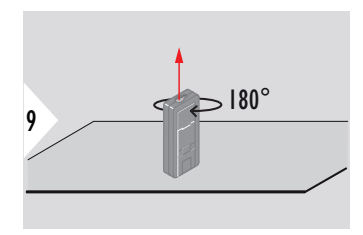

Pasukite prietaisą horizontaliai 180 ° ir vėl padėkite jį ant visiškai plokščio paviršiaus.

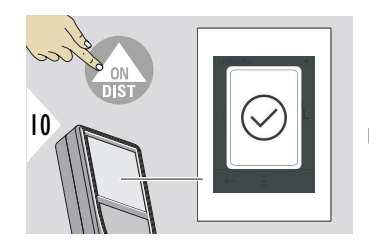

- Baigę, spauskite **ON/DIST** mygtuką.
- ☞ Po 2 s, prietaisas vėl grįžta prie įprastinio režimo.

# **IŠSIJUNGIMO LAIKAS**

Nustatykite laiką, kada prietaisas turi automatiškai išsijungti.

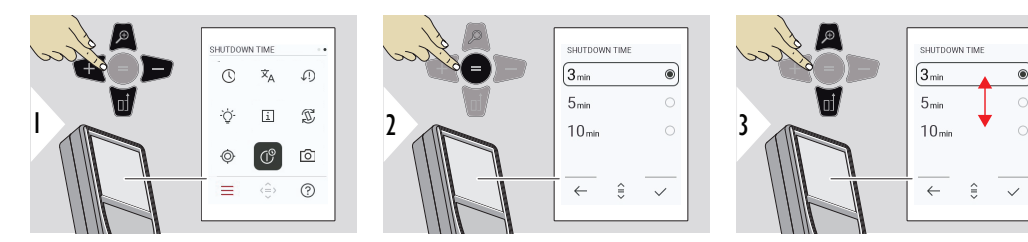

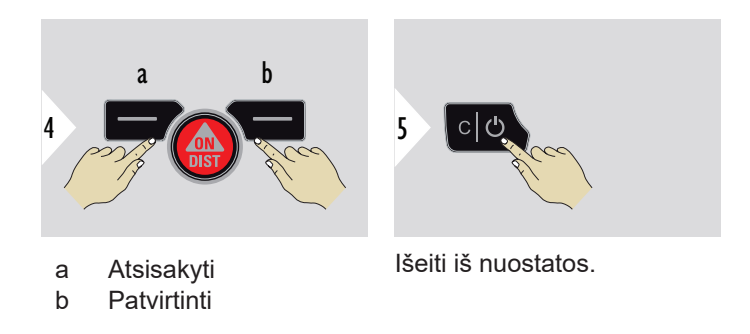

# **TAŠKŲ IEŠKIKLIS**

Ši funkcija labai naudinga matuojant lauke. Naudojant integruotą taškų ieškiklį ekrane rodomas taikinys. Prietaisas matuoja kryželio viduryje, net jei lazerio taško nematyti.

 $\sqrt{s}$  Paralakso klaidos atsiranda, jeigu taškų ieškiklio kamera naudojama arti esantiems tikslams, susidarant įspūdžiui, kad lazeris pasislinko nuo kryželio. Šiuo atveju klaida koreguojama automatiškai, sukant kryžminį ratuką.

## **1 būdas:**

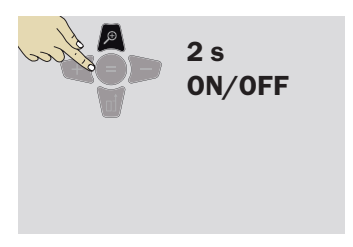

Paspauskite ir 2 s palaikykite nuspaudę priartinimo klavišą, kad įjungtumėte / išjungtumėte kryželį. Būsena išsaugoma ir išlieka tokia pati, net jei įrenginys išjungiamas ir vėl įjungiamas.

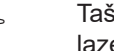

☞ Taškų ieškiklį galima įjungti ir išjungti tik įjungus lazerio spindulį.

## **2 būdas:**

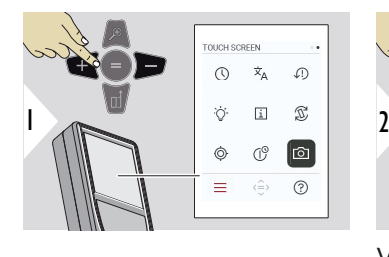

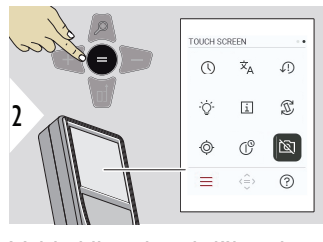

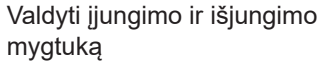

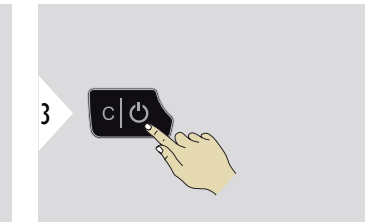

Išeiti iš nuostatos.

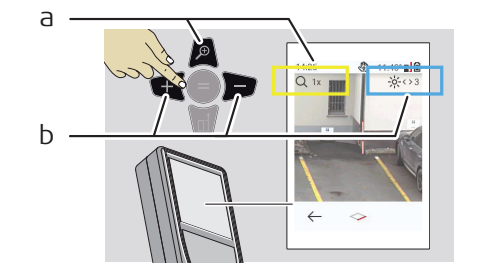

- a Reguliuokite priartinimą perjungdami priartinimo klavišą. Rodomas priartinimo etapas.
- b Reguliuokite apšvietimą naršymo klavišais į kairę ir į dešinę. Rodoma **EKRANO APŠVIE-TIMAS** vertė.

# **6 Funkcijos**

**Apžvalga**

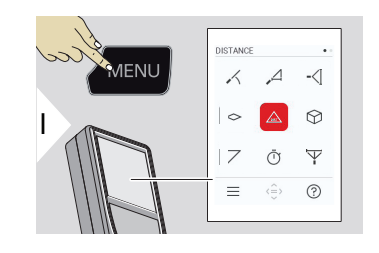

- **[LYGINIMAS](#page-50-0)**  $\angle$
- **[IŠMANUSIS HORIZONTAS](#page-51-0)**  $\overline{\phantom{a}}$
- **[AUKŠČIO STEBĖJIMAS](#page-51-0)** -<[
- **[VIETOVĖ](#page-53-0)**  $\Diamond$
- Vienas **[ATSTUMAS](#page-54-0)**  $\triangle$
- ᢙ **[KIEKIS](#page-55-0)**
- $\overline{\diagup}$ **[TRIKAMPIS PLOTAS](#page-56-0)**
- $\bar{\cap}$ **[LAIKMATIS](#page-58-0)**
- $\overline{\mathbb{Y}}$ **[PITAGORO TREJETAS](#page-59-0)**

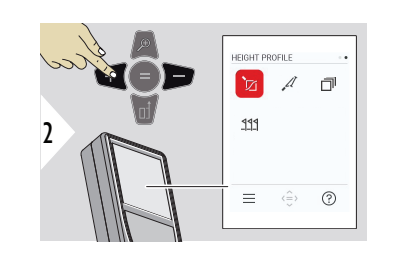

- **[AUKŠČIO PROFILIS](#page-60-0)** 辽
- $\mathcal{A}$ **[NUOLYDIS](#page-63-0)**
- 币 **[SUKRAUTI](#page-64-0)**
- **[SUŽYMĖTAS PLOTAS](#page-65-0)**  $221$

<span id="page-50-0"></span>Uždarykite / išeikite iš visų šiame skyriuje aprašytų funkcijų, kaip nurodyta toliau:

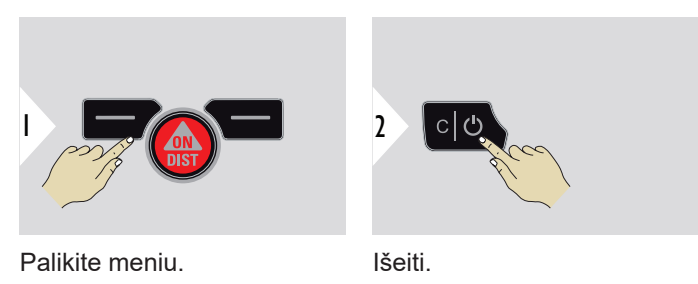

**LYGINIMAS**

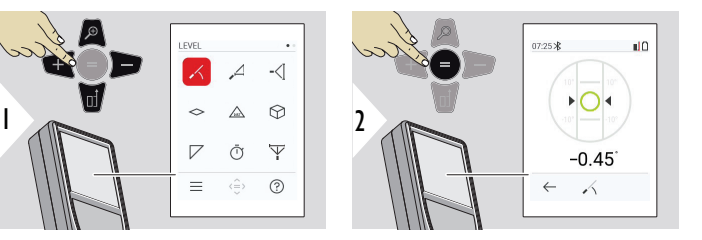

Rodo 360° nuolydį. Esant 0°, prietaisas skleidžia garsinį signalą. Idealiai tinka horizontaliam arba vertikaliam reguliavimui.

## <span id="page-51-0"></span>**IŠMANUSIS HORIZON-TAS**

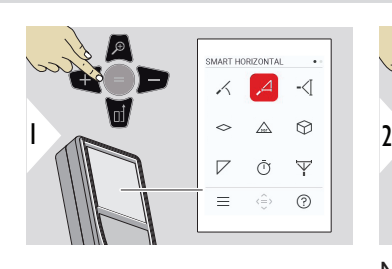

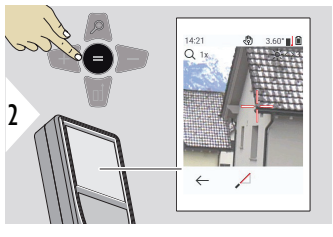

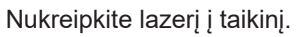

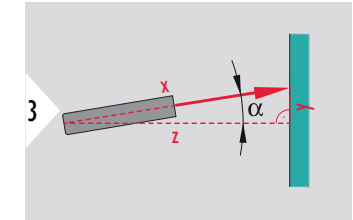

Iki 360° ir ±10° skersinis pakreipimas.

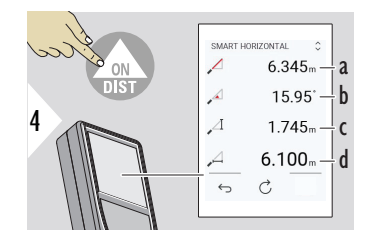

- a Išmatuotas atstumas, x
- b Kampas, α
- c Aukščio skirtumas nuo matavimo taško, y
- d Horizontalus atstumas, z

# **AUKŠČIO STEBĖJIMAS**

Gali būti nustatomas pastatų arba medžių aukštis be tinkamų atsispindinčių taškų. Apatiniame taškė yra matuojamas pokrypis ir atstumas, kuriam reikalingas atspindintis lazerio taikinys. Viršutinis taškas gali būti nustatytas taškų ieškikliu / kryželiu ir jam nereikia atspindinčio lazerio taikinio, kai matuojamas tik nuokrypis.

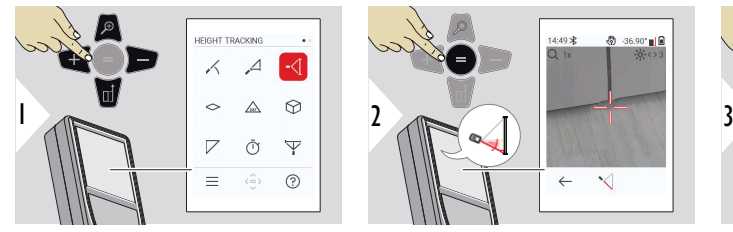

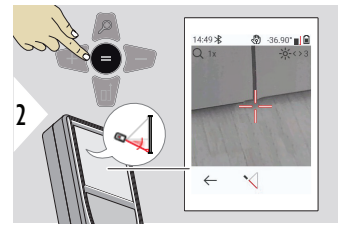

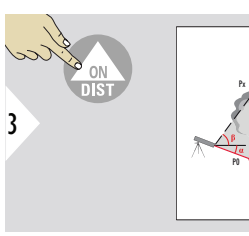

Nukreipkite lazerį į apatinį tašką.

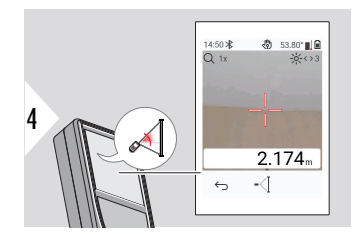

Nukreipkite lazerį į viršutinius taškus ir kampo / aukščio sekimas bus pradėtas automatiškai.

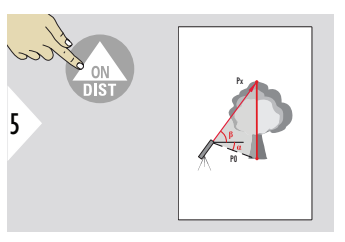

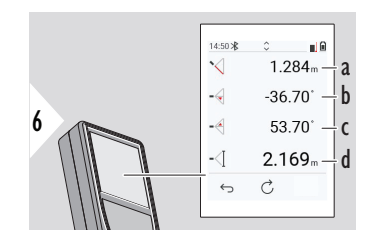

- a Atstumas P0
- b Kampas α
- c Kampas β
- d Sekimo aukštis y, jei prietaisas pasuktas ant trikojo

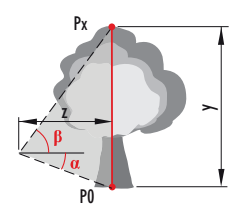

<span id="page-53-0"></span>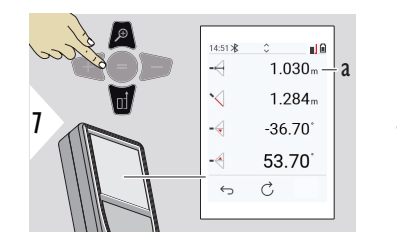

a Atstumas z

☞ Norėdami perimti vertes, esančias pagrindinėje linijoje ir siųsti jas per "Bluetooth" naudokite naršymo **žemyn** navigacinį mygtuką.

**VIETOVĖ**

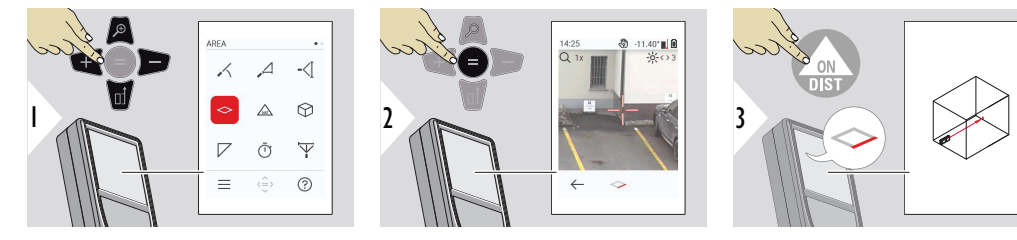

Nukreipkite lazerį į pirmąjį taikinio tašką.

<span id="page-54-0"></span>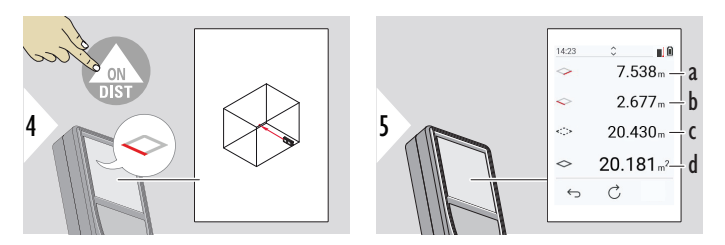

a Pirmasis atstumas b Antrasis atstumas c Perimetras d Plotas

Nukreipkite lazerį į antrąjį taikinio tašką.

☞ Pagrindinis rezultatas yra šio stačiakampio plotas. Atskiros išmatuotos vertės pateikiamos virš pagrindinės linijos.

> Dalinių matavimų ir dažymo funkcija: prieš pradėdami pirmąjį matavimą paspauskite + arba −. Išmatuokite ir pridėkite arba atimkite išmatuotą atstumą. Baikite su =. Išmatuokite antrąjį ilgį.

## **Vienas ATSTUMAS**

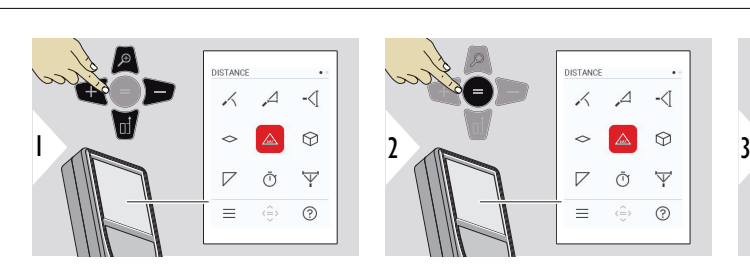

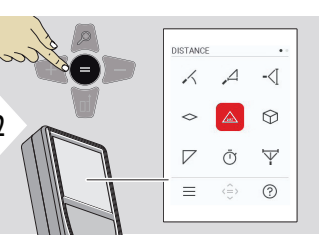

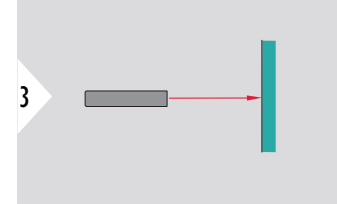

Nukreipkite įjungtą lazerį į taikinį.

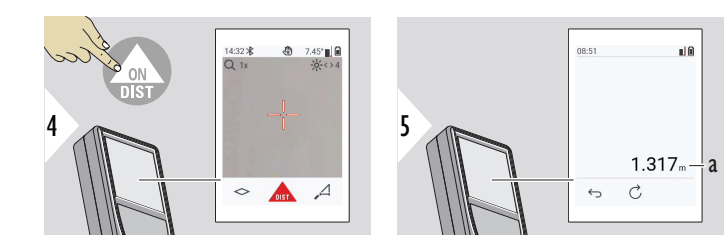

a Išmatuotas atstumas

## <span id="page-55-0"></span>**KIEKIS**

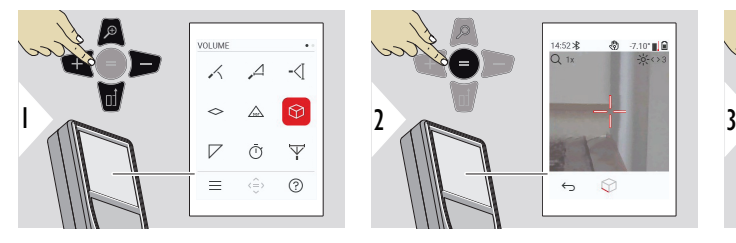

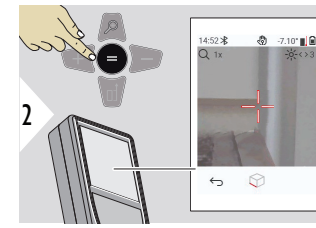

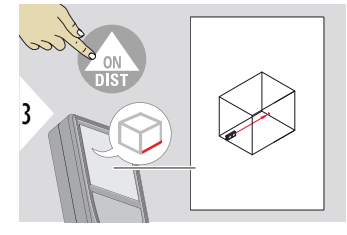

Nukreipkite lazerį į pirmąjį taikinio tašką.

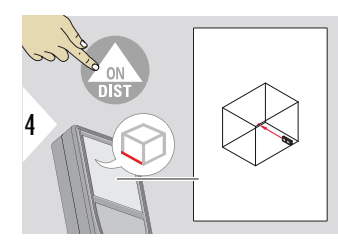

Nukreipkite lazerį į antrąjį taikinio tašką.

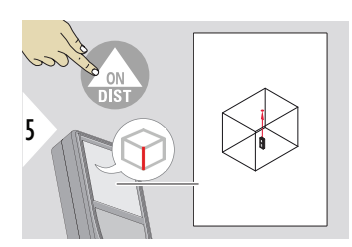

Nukreipkite lazerį į trečiąjį taikinio tašką.

<span id="page-56-0"></span>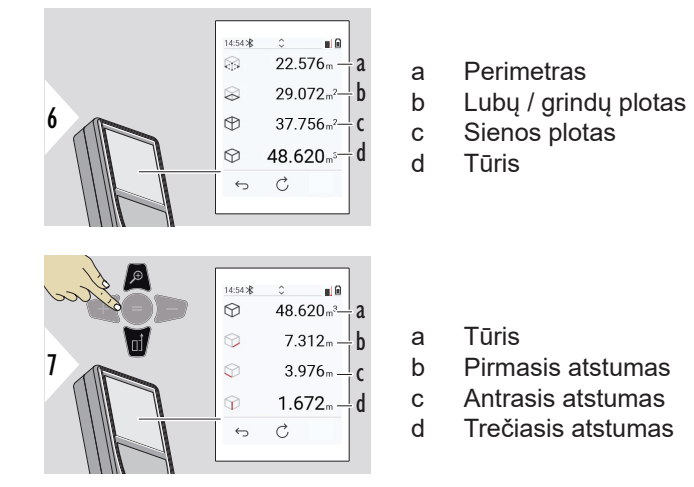

Daugiau rezultatų.

**TRIKAMPIS PLOTAS**

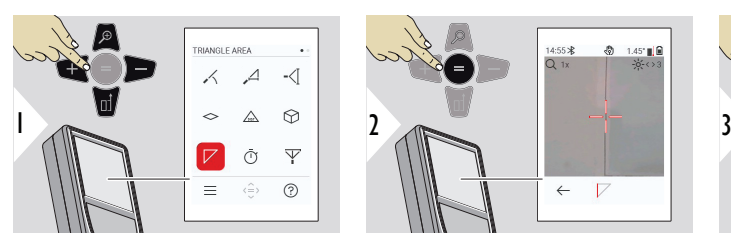

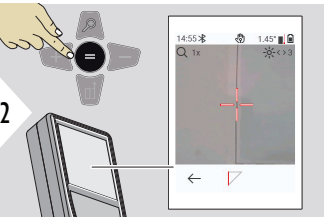

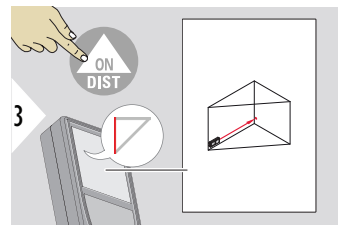

Nukreipkite lazerį į pirmąjį taikinio tašką.

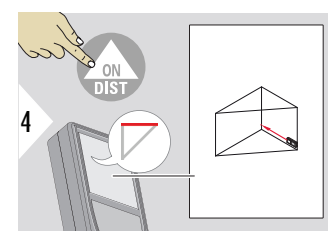

Nukreipkite lazerį į antrąjį taikinio tašką.

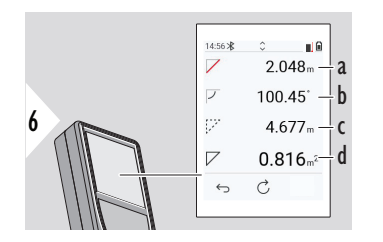

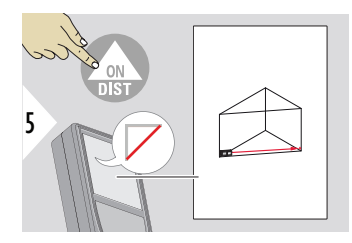

Nukreipkite lazerį į trečiąjį taikinio tašką.

- a Trečiasis atstumas
- b Kampas tarp pirmojo ir antrojo matavimo
- c Perimetras
- d Trikampio plotas

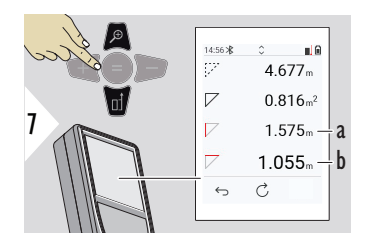

Daugiau rezultatų.

- a Pirmasis atstumas
- b Antrasis atstumas
- 
- ☞ Pagrindinis rezultatas yra šio trikampio plotas. Naudojant + arba −, kelis trikampius galima pridėti arba atimti. Žr. [Pridėti / atimti](#page-24-0).

<span id="page-58-0"></span>**LAIKMATIS**

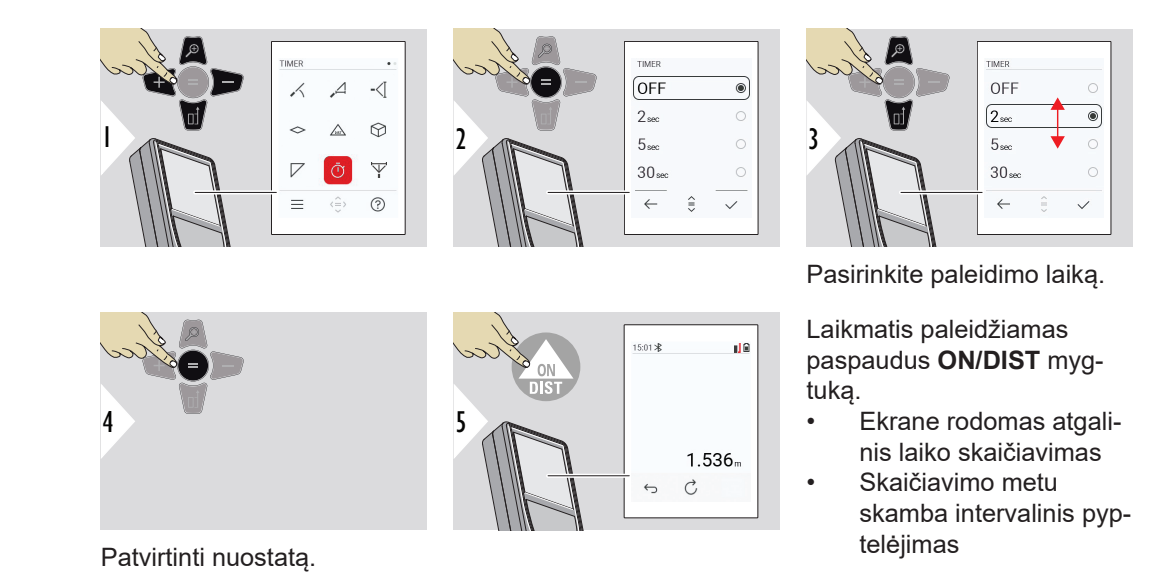

## <span id="page-59-0"></span>**PITAGORO TREJETAS**

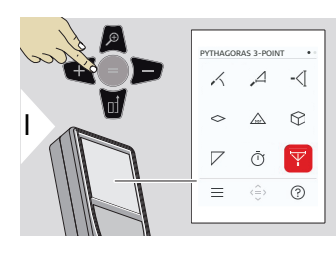

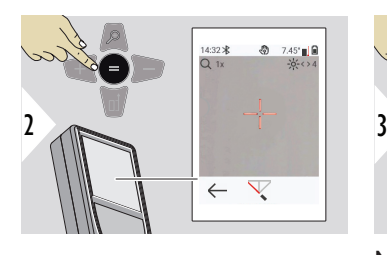

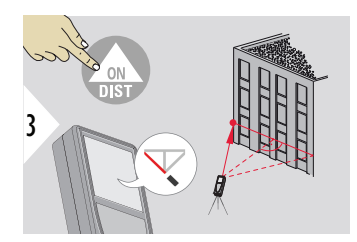

Nukreipkite lazerį į pirmąjį taikinio tašką.

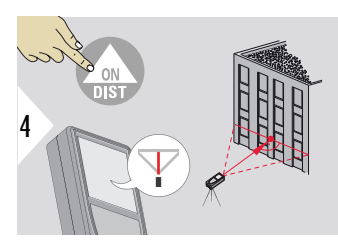

Nukreipkite lazerį stačiakampiu į antrąjį taikinio tašką.

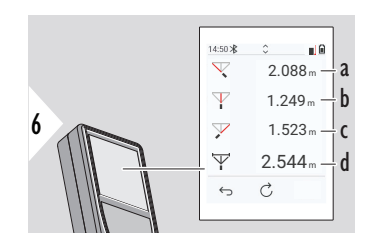

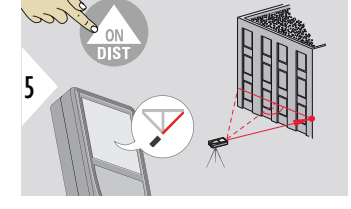

Nukreipkite lazerį į trečiąjį taikinio tašką.

- a Pirmasis atstumas
- b Antrasis atstumas
- c Trečiasis atstumas
- d Atstumas tarp pirmojo ir trečiojo taikinio taško

<span id="page-60-0"></span>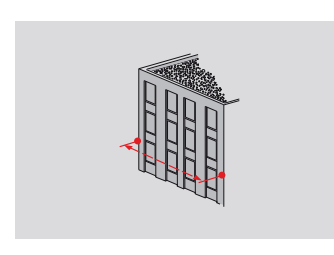

Rezultatas parodytas pagrindinėje eilutėje. Jei nustatę funkciją 2 sekundes spausite matavimo mygtuką, bus automatiškai įjungtas mažiausio arba didžiausio atstumo matavimas.

Pitagorą rekomenduojame naudoti tik netiesioginiam horizontaliam matavimui. Aukščiui matuoti (vertikaliai) tikslingiau naudoti funkciją su nuokrypio matavimu.

Norėdami perimti vertes, esančias pagrindinėje linijoje ir siųsti jas per "Bluetooth" naudokite naršymo **žemyn** navigacinį mygtuką.

# **AUKŠČIO PROFILIS**

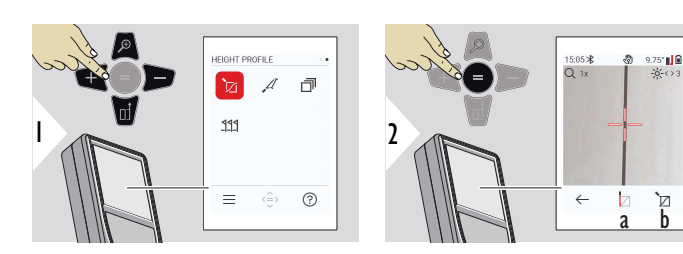

☞

- a Pradėkite matuoti. Pirmasis matavimas yra atskaitos taškas
- b Nustatykite atskaitos taško absoliutinį aukštį. Pavyzdys: Aukštis virš jūros lygio

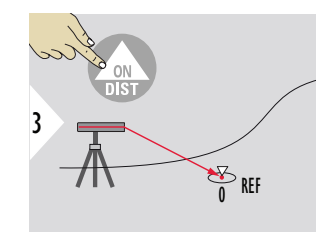

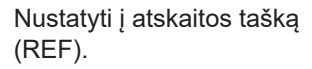

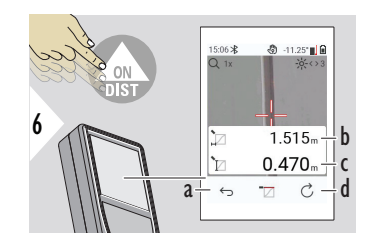

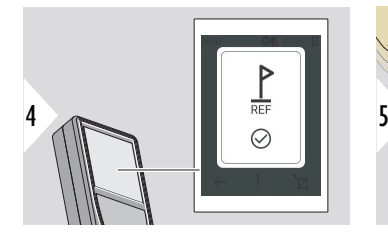

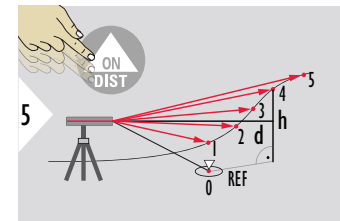

- a Atsitraukite, kad perskaitytumėte ankstesnius matavimo taškus
- b Horizontalus atstumas iki įrenginio = d
- c Aukščio skirtumas iki atskaitos taško = h
- d Pradėkite naują aukščio profilio mata-

vimą

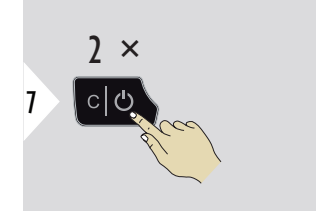

Išeiti iš funkcijų.

- 
- ☞ Spauskite **ON/DIST** mygtuką > 2 s , kad nepertraukiamai matuotumėte aukščio profilį.
- ☞ Labai tinka aukščių skirtumui iki atskaitos taško matuoti. Gali būti naudojamas profiliams ir reljefo profiliams matuoti. Išmatavus atskaitos tašką, kiekviename sekančiame taške rodomas horizontalus atstumas ir aukštis.

## **Parinktis: Nustatykite atskaitos taško absoliutinį aukštį**

Galima nustatyti matuojamo atskaitos taško aukštį. Pavyzdys: Nustatykite išmatuoto atskaitos taško lygį 400 m virš jūros lygio. Tada išmatuotas taškas, esantis 2 m virš ataskaitos taško, būtų 402 m.

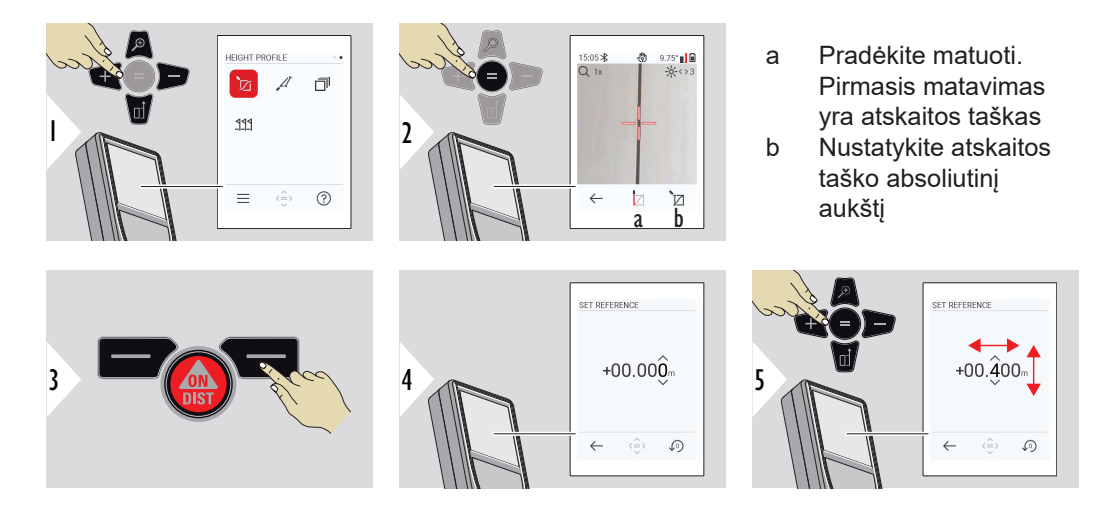

## <span id="page-63-0"></span>**NUOLYDIS**

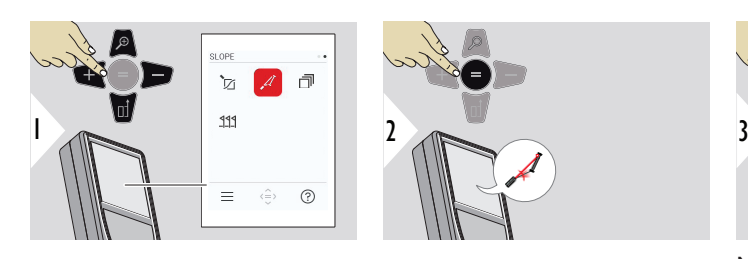

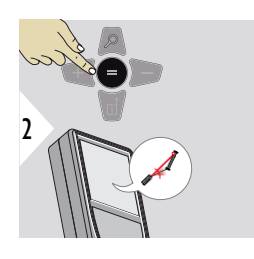

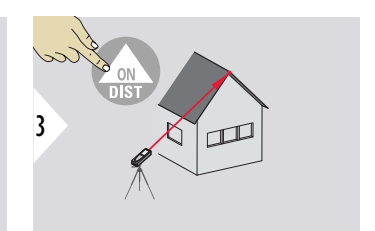

Nukreipkite lazerį į viršutinį tašką.

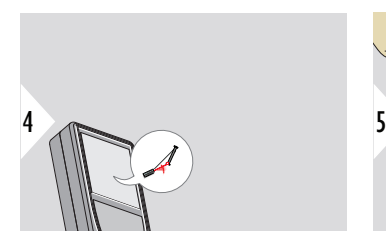

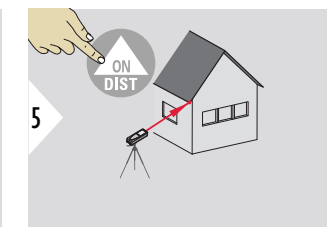

Nukreipkite lazerį į žemiausią tašką.

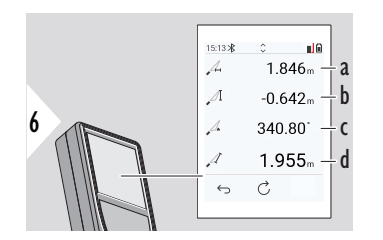

a Horizontalus atstumas tarp abiejų taškų

- b Vertikalus aukštis tarp abiejų taškų
- c Yra kampas tarp abiejų taškų
- d Atstumas tarp abiejų taškų

<span id="page-64-0"></span>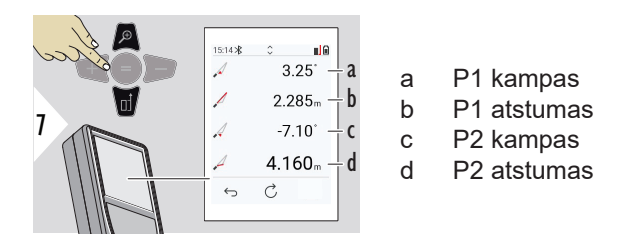

☞ Netiesioginis atstumo tarp dviejų taškų matavimas su papildomais rezultatais. Idealiai tinka matuoti pvz., stogo ilgį ir pokrypį, ant stogų esančių kaminų aukštį, ... Svarbu, kad prietaisas būtų toje pačioje vertikalioje plokštumoje kaip ir du matuojami taškai. Plokštuma apibrėžiama iš tiesės tarp dviejų taškų. Tai reiškia, kad prietaisas ant trikojo gali būti judinamas tik vertikaliai, jis negali būti sukamas horizontaliai, kad pasiektų abu taškus.

## **SUKRAUTI**

### Atmintis – rodyti 50 paskutinių rezultatų

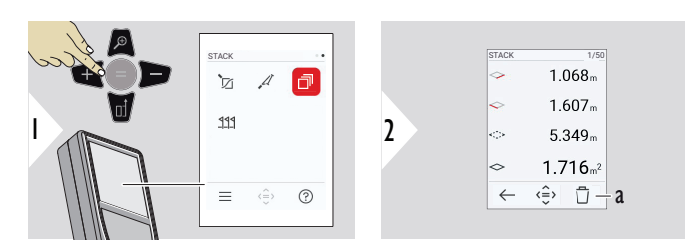

a Šalinti atmintį

<span id="page-65-0"></span>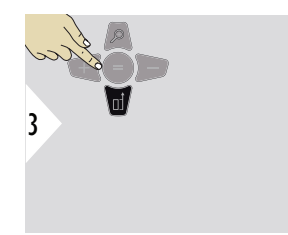

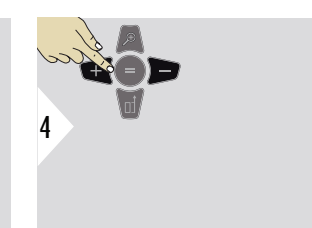

Norėdami pamatyti išsamesnius specifinių matavimų rezultatus, naudokite žemyn navigacinius mygtukus.

Norint persijungti tarp matavimų, naudokite kairįjį/ dešinįjį navigacinį mygtuką.

# **SUŽYMĖTAS PLOTAS**

Galima įvesti du skirtingus atstumus, **SUŽYMĖTI PLOTĄ - "a"** ir **SUŽYMĖTI PLOTĄ - "b"**, kurie žymi nustatytus išmatuotus ilgius.

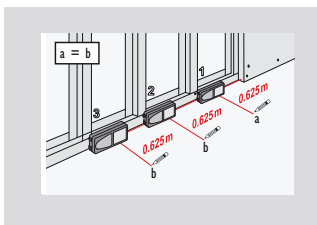

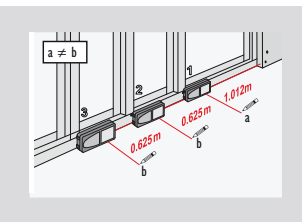

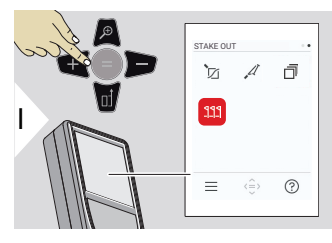

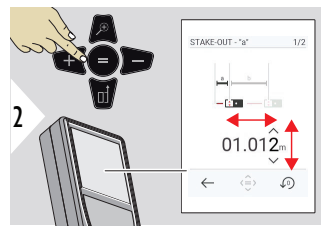

Sureguliuokite atstumą a. Paspauskite =, kad patvirtintumėte **SUŽYMĖTI PLOTĄ - "a"**.

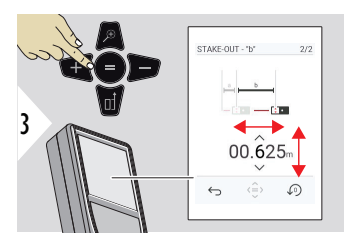

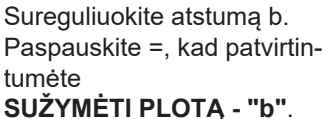

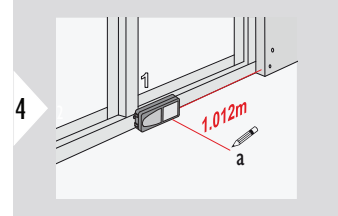

Pradėkite matuoti. Pamažu stumkite prietaisą palei gairės liniją. Rodomas atstumas iki ankstesnio / kito pažymėto taško.

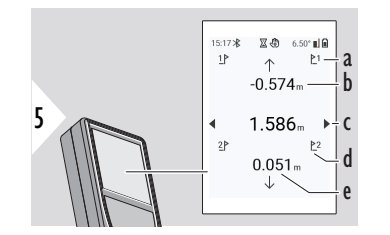

Priartėjus prie pažymėto taško mažiau nei 18 mm, pažymėto taško vertė užsifiksuoja, o ekrano šonuose rodomos žymėjimui skirtos rodyklės. <sup>6</sup>

- a Ankstesnio pažymėto taško Nr.
- b Atstumas iki ankstesnio pažymėto taško
- c Pilnas atstumas
- d Kito pažymėto taško Nr.
- e Atstumas iki kito pažymėto taško

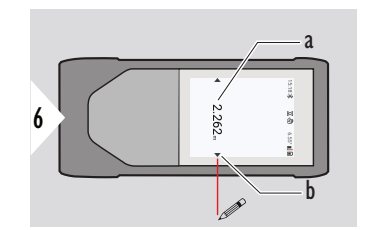

- a Dabartinio pažymėto taško vertė
- b Pažymėto taško vertė pažymėta rodyklėmis

# **7 Pranešimų kodai**

**Apžvalga**

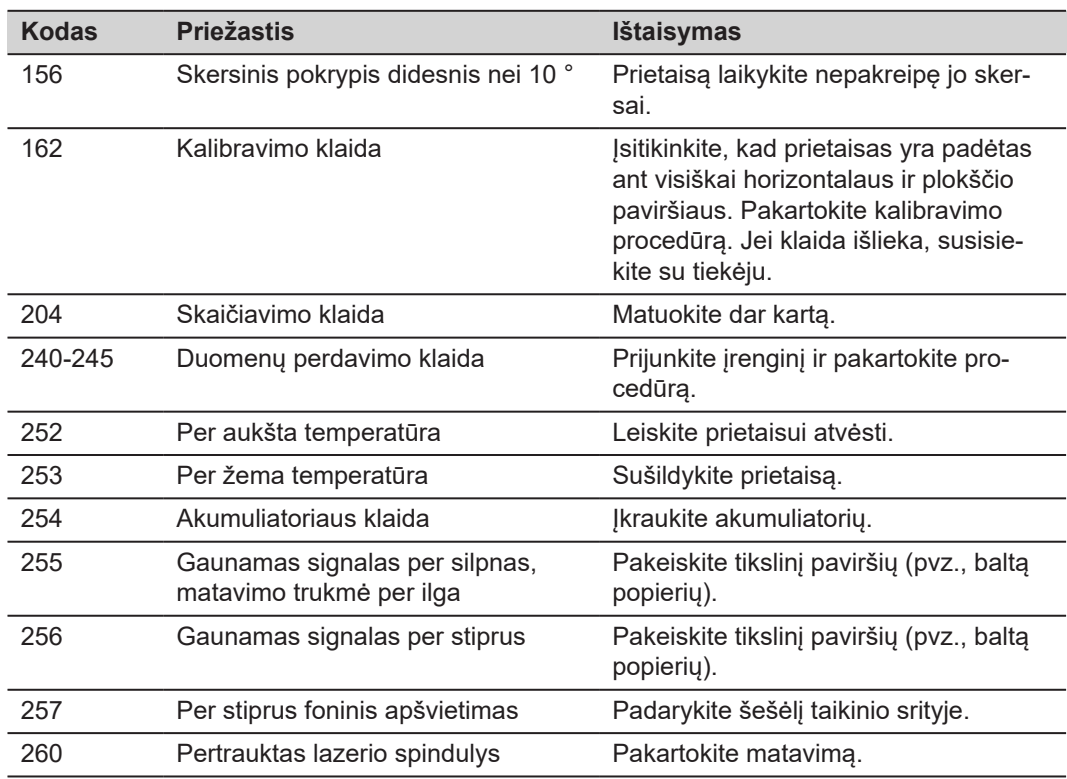

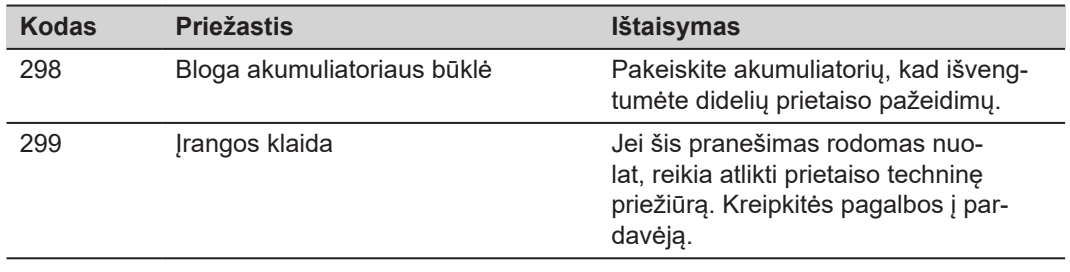

# **8 Priežiūra**

- Valykite prietaisą drėgna, minkšta šluoste
- Niekada nemerkite prietaiso į vandenį
- Niekada nenaudokite agresyvių valymo priemonių ar tirpiklių

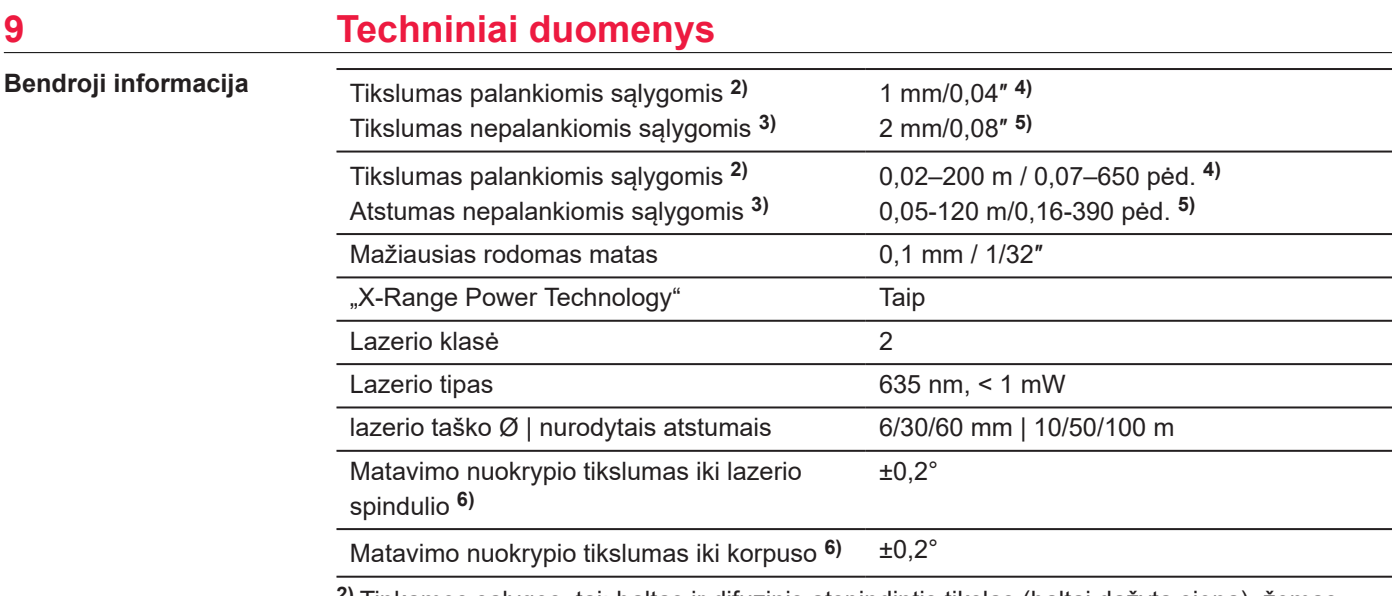

**2)** Tinkamos sąlygos, tai: baltas ir difuzinis atspindintis tikslas (baltai dažyta siena), žemas fono apšvietimo lygis ir vidutinė temperatūra.

**3)** Netinkamos sąlygos, tai: tikslai su žemesnio ar aukšto lygio atspindėjimu, arba stiprus foninis apšvietimas, arba temperatūra, esant ties apatine arba ties žemutine temperatūros diapazono riba.

**4)** Leistini nuokrypiai taikomi nuo 0,05 m iki 10 m atstumui su 95% pasikliautinumu. Kai sąlygos palankios, didesniam nei 10 m atstumui nuokrypis gali padidėti 0,10 mm/m.

**5)** Leistini nuokrypiai taikomi nuo 0,05 m iki 10 m atstumui su 95% pasikliautinumu. Kai sąlygos nepalankios, didesniam nei 10 m atstumui nuokrypis gali padidėti 0,15 mm/m.
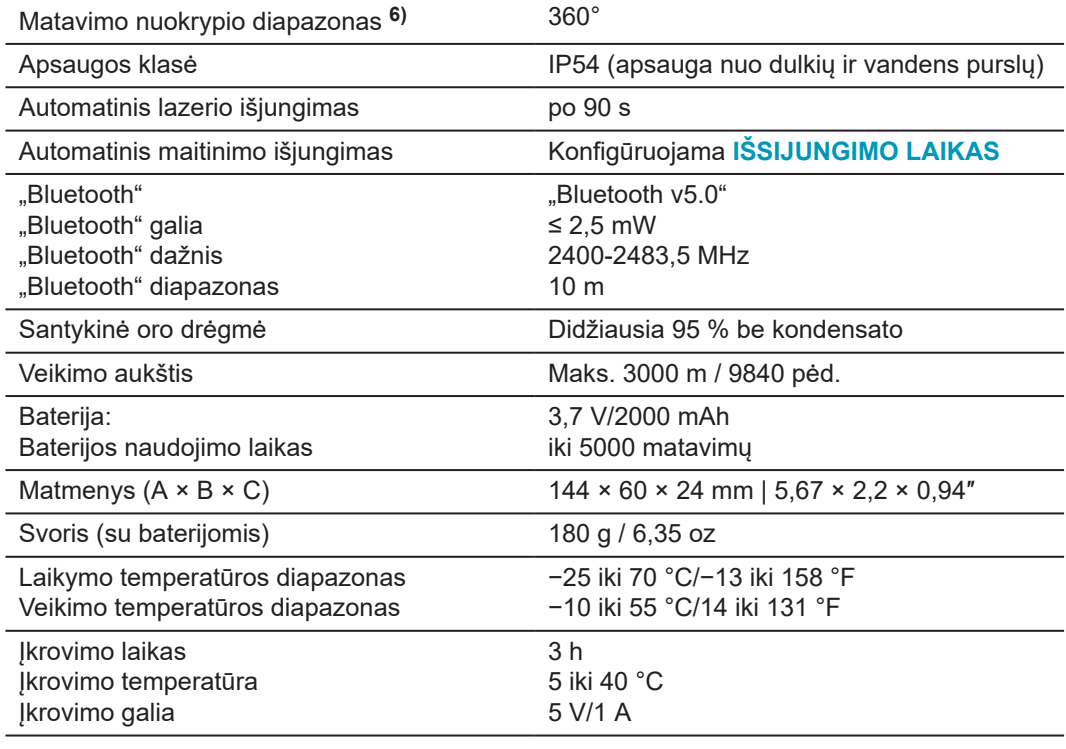

**6)** Kai kalibruoja naudotojas. Papildomas su kampu susijęs nuokrypis: ±0,01° vienam laipsniui iki ±45° kiekviename kvadrante.

Taikoma, kai yra kambario temperatūra. Visame darbinės temperatūros diapazone maksimalus nuokrypis padidėja ±0,1°.

### **74 Techniniai duomenys**

## **Funkcijos**

 $\sim$ 

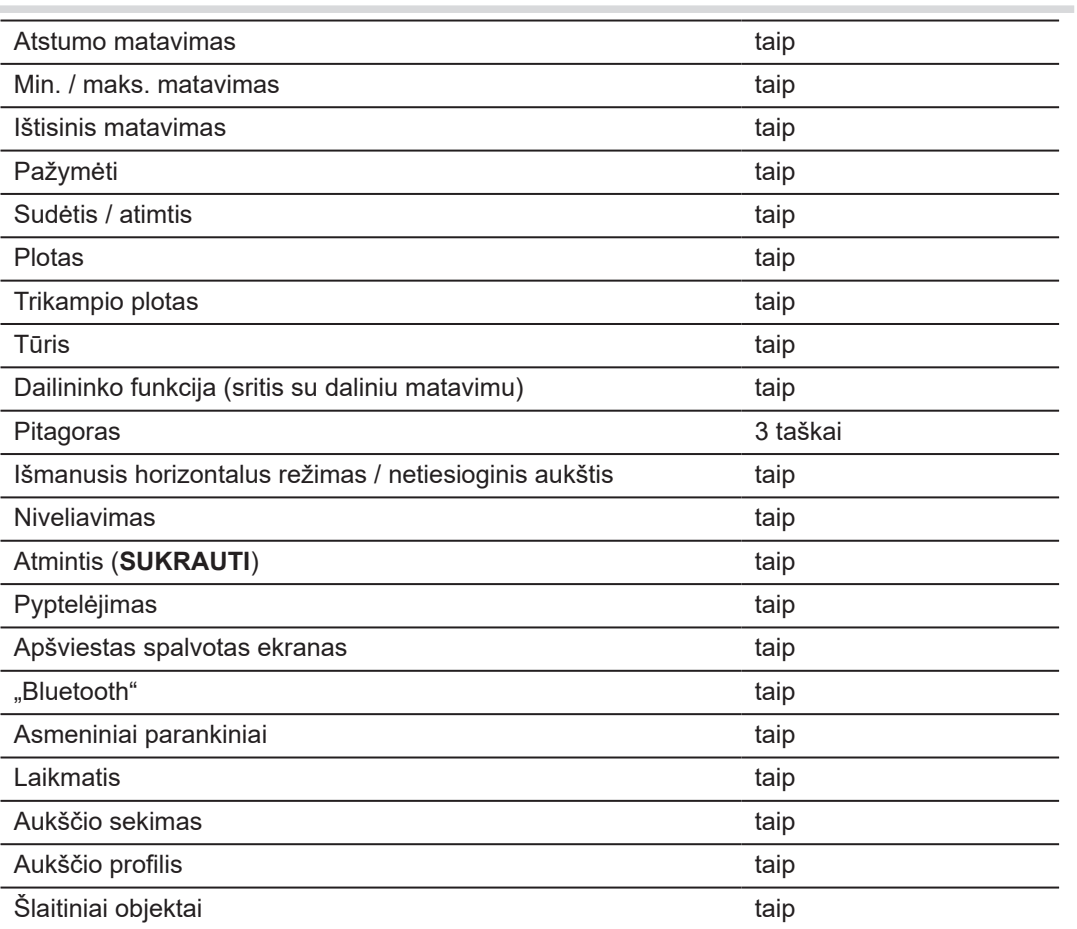

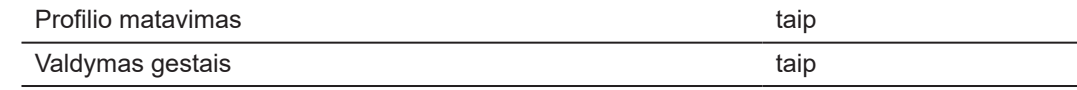

### **9.1 Atitikimas nacionaliniams įstatymams**

**Leica DISTO™ D5 ženklinimas**

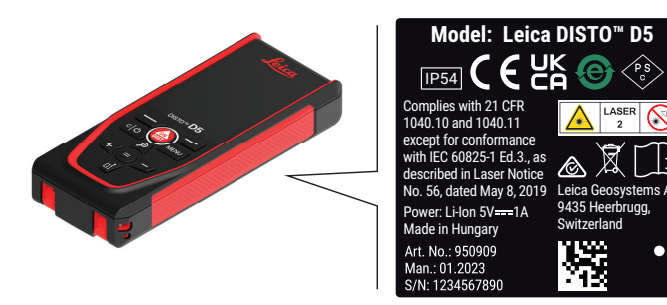

Šiuo dokumentu Leica Geosystems AG deklaruoja, kad radijo įrenginių tipas  $\epsilon$ Leica DISTO™ D5 atitinka Direktyvą 2014/53/EU ir kitų taikytinų Europos direktyvų reikalavimus. Visas ES atitikties deklaracijos tekstas pateikiamas šiuo interneto adresu:

<http://www.disto.com/ce>.

**UKCA**

**ES**

Šiuo pareiškimu "Leica Geosystems AG" deklaruoja, kad radijo įrangos tipas "Leica DISTO™ D5" atitinka taikomo atitinkamo teisės akto reikalavimo S.I. 2017 No. 1206 Radio Equipment Regulations 2017 nuostatas.

Visas JK atitikties deklaracijos tekstas pateikiamas šiuo interneto adresu: [http://](http://www.disto.com/ukca) [www.disto.com/ukca.](http://www.disto.com/ukca)

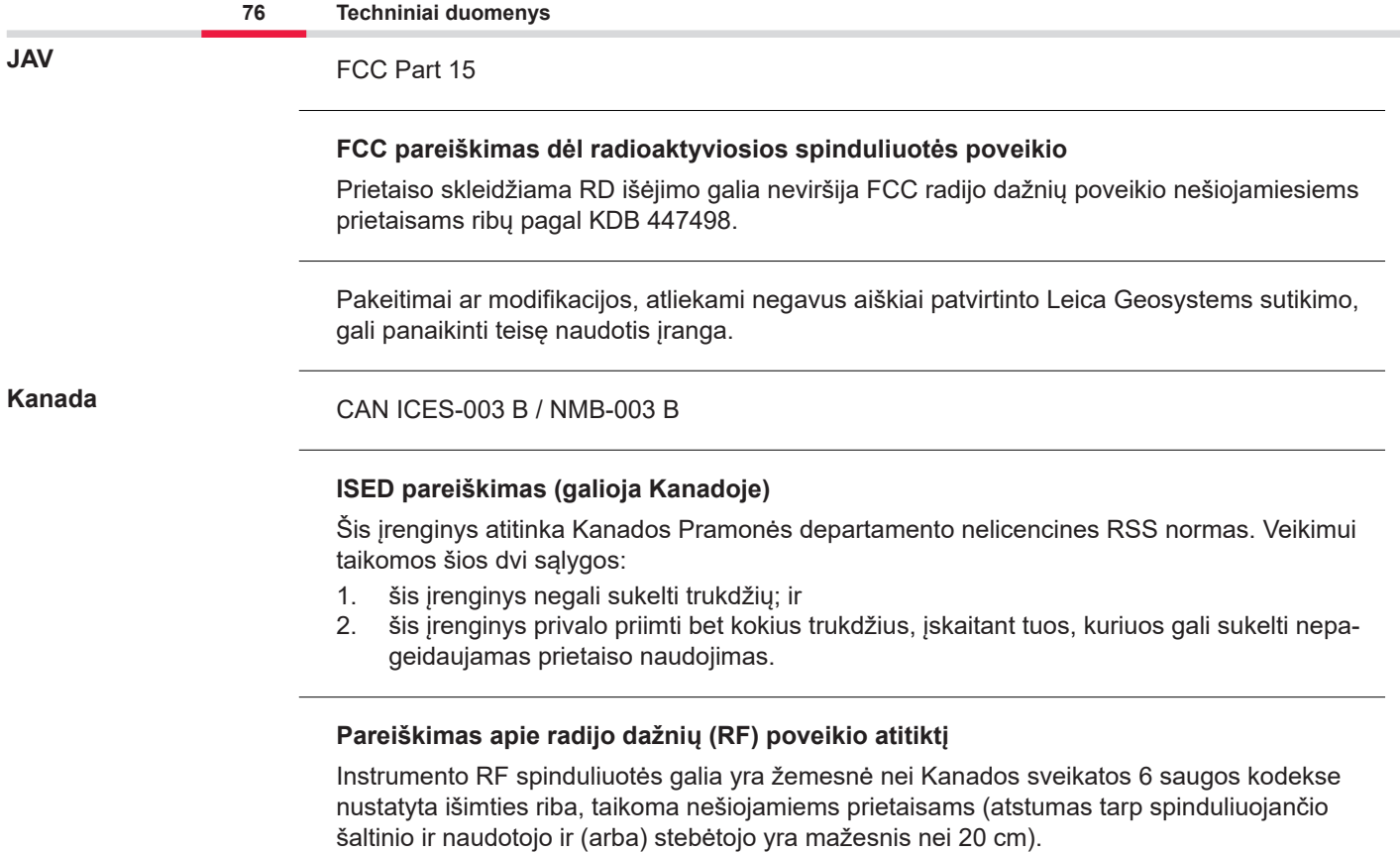

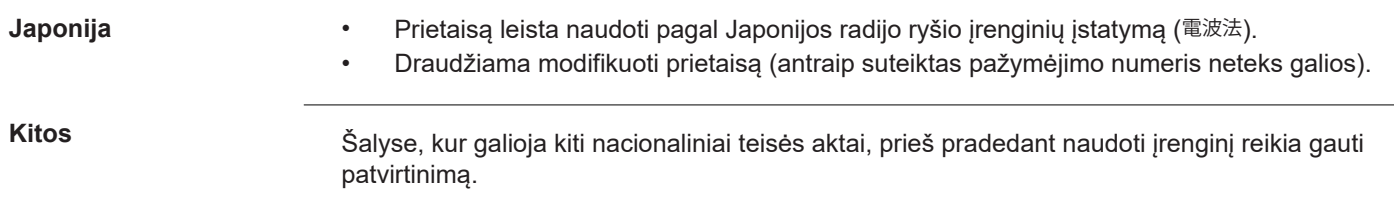

# **10 Tarptautinė ribota garantija**

**Aprašymas**

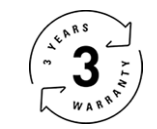

### **Tarptautinė ribota garantija**

"Leica DISTO™ D5" suteikiama dvejų metų garantija iš "Leica Geosystems AG". Tam, kad būtų suteikta dar vienų metų garantija, įsigijus gaminį per aštuonias savaites jį reikia užregistruoti interneto svetainėje [Leica Disto Warranty.](https://connect.leica-geosystems.com/disto-warranty) Jei gaminio neužregistruosite, bus taikoma dviejų metų garantija.

Išsamesnės informacijos apie Tarptautinę ribotą garantiją rasite internete, adresu [Leica War](https://leica-geosystems.com/about-us/compliance-standards/legal-documents?redir=1)[ranty.](https://leica-geosystems.com/about-us/compliance-standards/legal-documents?redir=1)

#### **979589-1.0.0lt**

Pirminio teksto vertimas (979589-1.0.0en) Išleista Šveicarijoje, © 2023 Leica Geosystems AG

**Leica Geosystems AG** Heinrich-Wild-Strasse 9435 Heerbrugg Switzerland

**www.leica-geosystems.com**

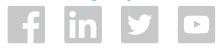

- when it has to be right

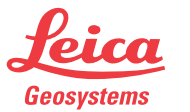

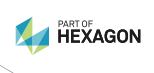